UNIVERSIDADE TECNOLÓGICA FEDERAL DO PARANÁ DEPARTAMENTO ACADÊMICO DE INFORMÁTICA CURSO TECNOLOGIA EM SISTEMAS PARA INTERNET

> DIEGO LAPERUTA LUCAS CAMPOS SILVA RENE MIKAMI

## **IMPLEMENTAÇÃO DE UM LABORATÓRIO DE ACESSO REMOTO PARA APOIO ÀS AULAS PRÁTICAS DAS DISCIPLINAS DE REDES DE COMPUTADORES**

TRABALHO DE CONCLUSÃO DE CURSO

**CURITIBA** 2012

DIEGO LAPERUTA LUCAS CAMPOS SILVA RENE MIKAMI

## **IMPLEMENTAÇÃO DE UM LABORATÓRIO DE ACESSO REMOTO PARA APOIO ÀS AULAS PRÁTICAS DAS DISCIPLINAS DE REDES DE COMPUTADORES**

Trabalho de conclusão de curso apresentado como requisito parcial para obtenção do grau de Tecnólogo em Sistemas para Internet, do Departamento Acadêmico de Informática da Universidade Tecnológica Federal do Paraná Orientador: Prof. Fabiano Scriptore de Carvalho, Msc.

**CURITIBA** 2012

### **Resumo**

<span id="page-2-0"></span>CAMPOS, Lucas; LAPERUTA, Diego; MIKAMI, Rene. **Implementação de um laboratório para apoio às aulas práticas das disciplinas de Redes de Computadores.** 2012. Trabalho de Conclusão de Curso(Tecnologia em Sistemas para Internet). Universidade Tecnológica Federal do Paraná. Curitiba, 2012.

O projeto tem como objetivo a implementação de um laboratório de acesso remoto para apoio das aulas práticas das disciplinas que envolvem redes de computadores e telecomunicação, abrangendo a organização da estrutura física e desenvolvimento de um sistema de gerenciamento, com este será possível maximizar o uso dos equipamentos entre todos os professores das disciplinas e também poderá ser utilizado remotamente pelos alunos. Neste documento será detalhada a importância de um sistema de apoio às aulas para aperfeiçoar o uso do laboratório e facilitar o desenvolvimento das aulas além de conter o projeto do *software* desenvolvido. O aplicativo foi desenvolvido em plataforma PHP, possibilitando assim o acesso via qualquer navegador de Internet, permitindo reserva e uso dos equipamentos remotamente.

**Palavras chave:** Projeto de Redes, UTFPR, Redes, Laboratório de Redes, TCP/IP, Roteamento.

## **Abstract**

<span id="page-3-0"></span>CAMPOS, Lucas; LAPERUTA, Diego; MIKAMI, Rene. **Implementação de um laboratório para apoio às aulas práticas das disciplinas de Redes de Computadores.** 2012. Trabalho de Conclusão de Curso(Tecnologia em Sistemas para Internet). Universidade Tecnológica Federal do Paraná. Curitiba, 2012.

This project is focused on the implementation of a laboratory to support the practical lessons of computer network disciplines and telecommunication, including the organization of the physical structure and development of a management system, with this you can maximize the use of equipment among all teachers and can also be used remotely by students. This paper will detail the importance of a support system to optimize the lab use and ease the progression of the classes and contain the design of the software developed. The application was developed in PHP platform, allowing access via any web browser, allowing reservation and use of the equipment remotely.

**Key Words:** Network Projects, UTFPR, Network, Network Laboratory, TCP/IP, Routing.

# <span id="page-4-0"></span>**Sumário de ilustrações**

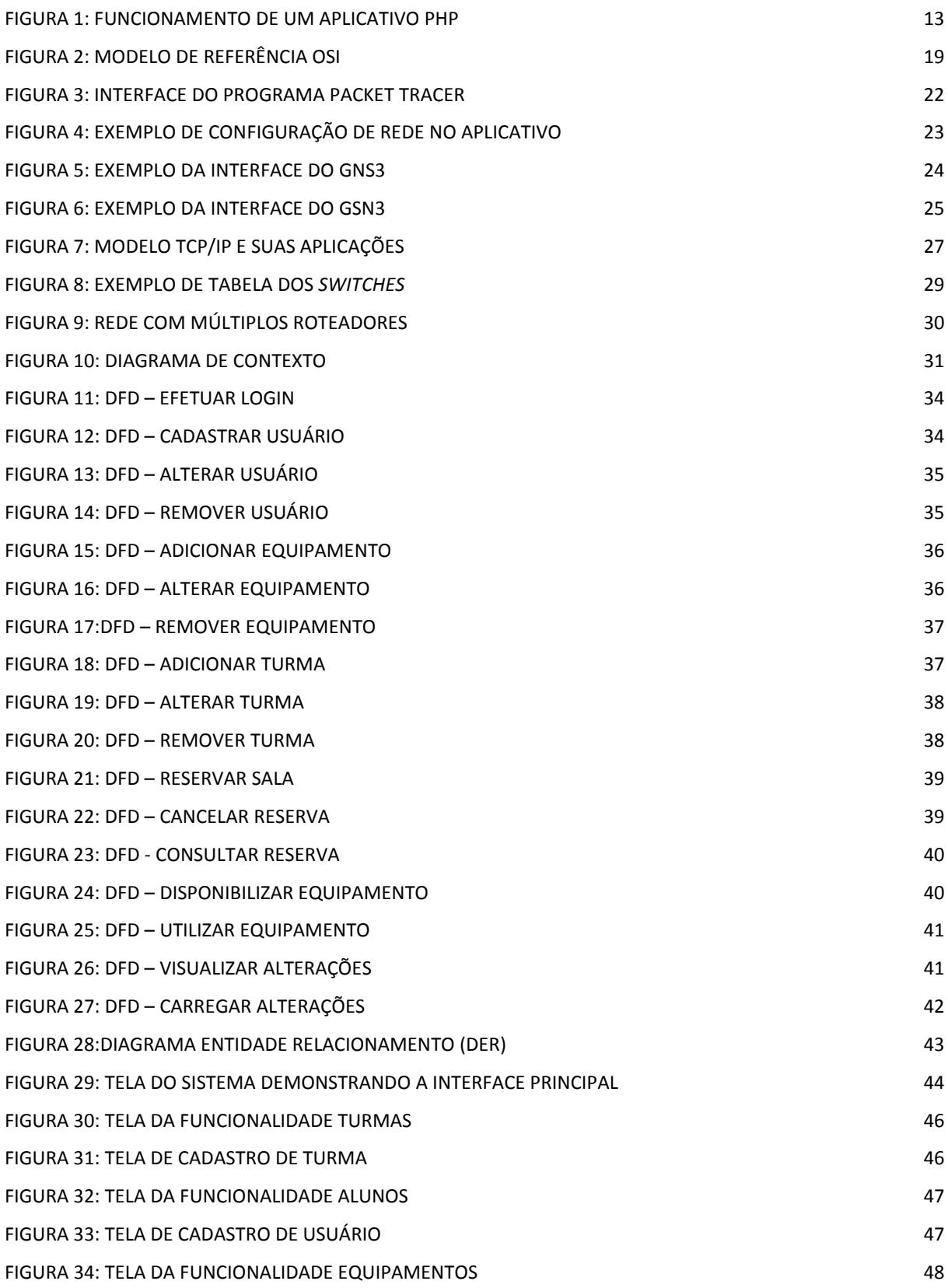

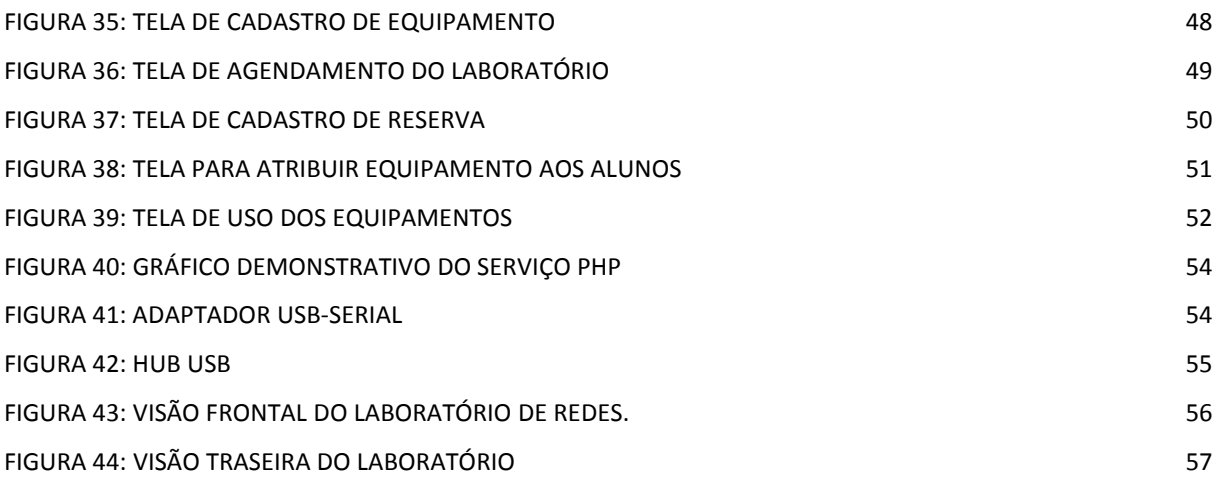

# <span id="page-6-0"></span>**Lista de Siglas**

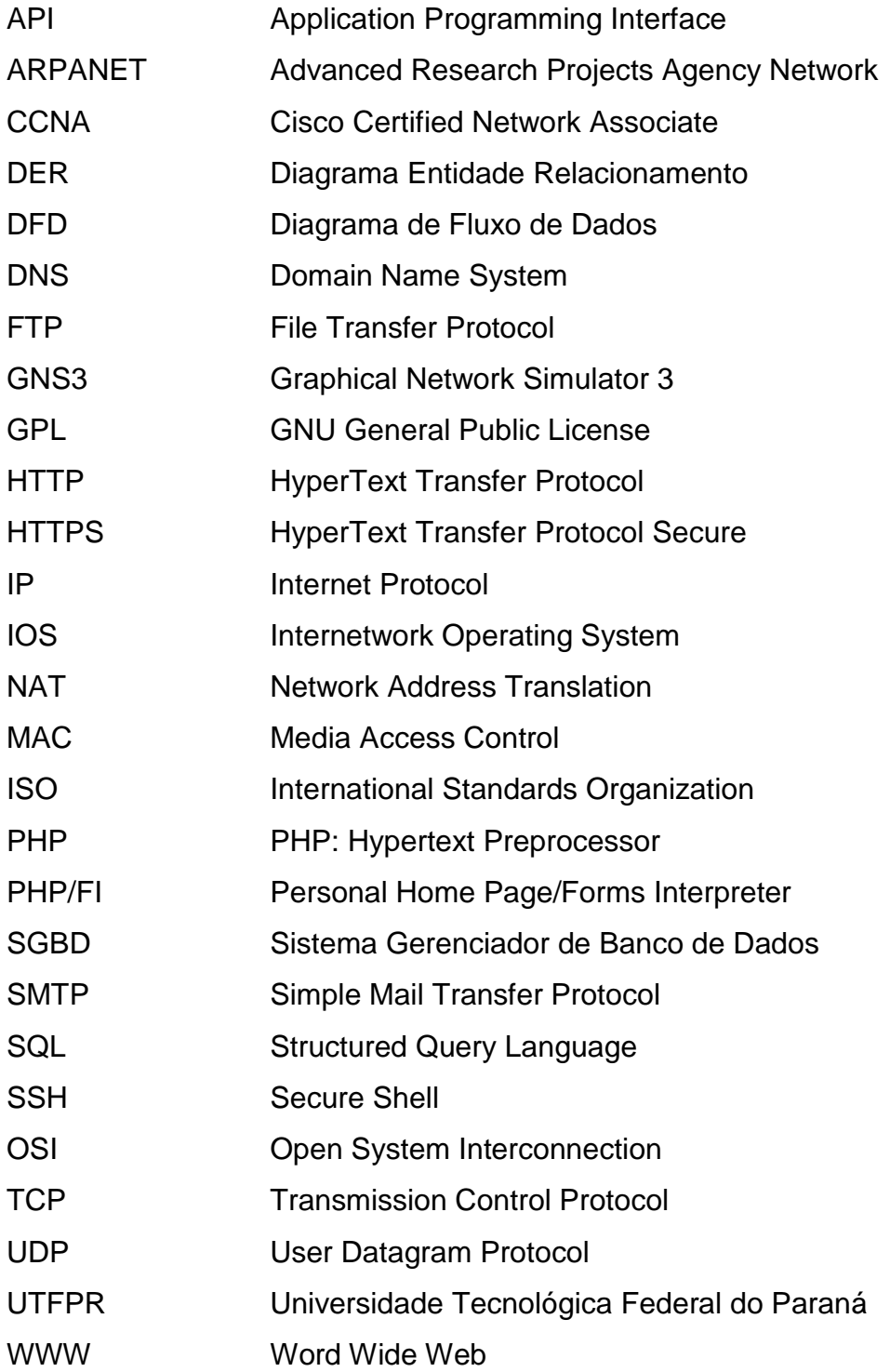

## <span id="page-7-0"></span>**Sumário**

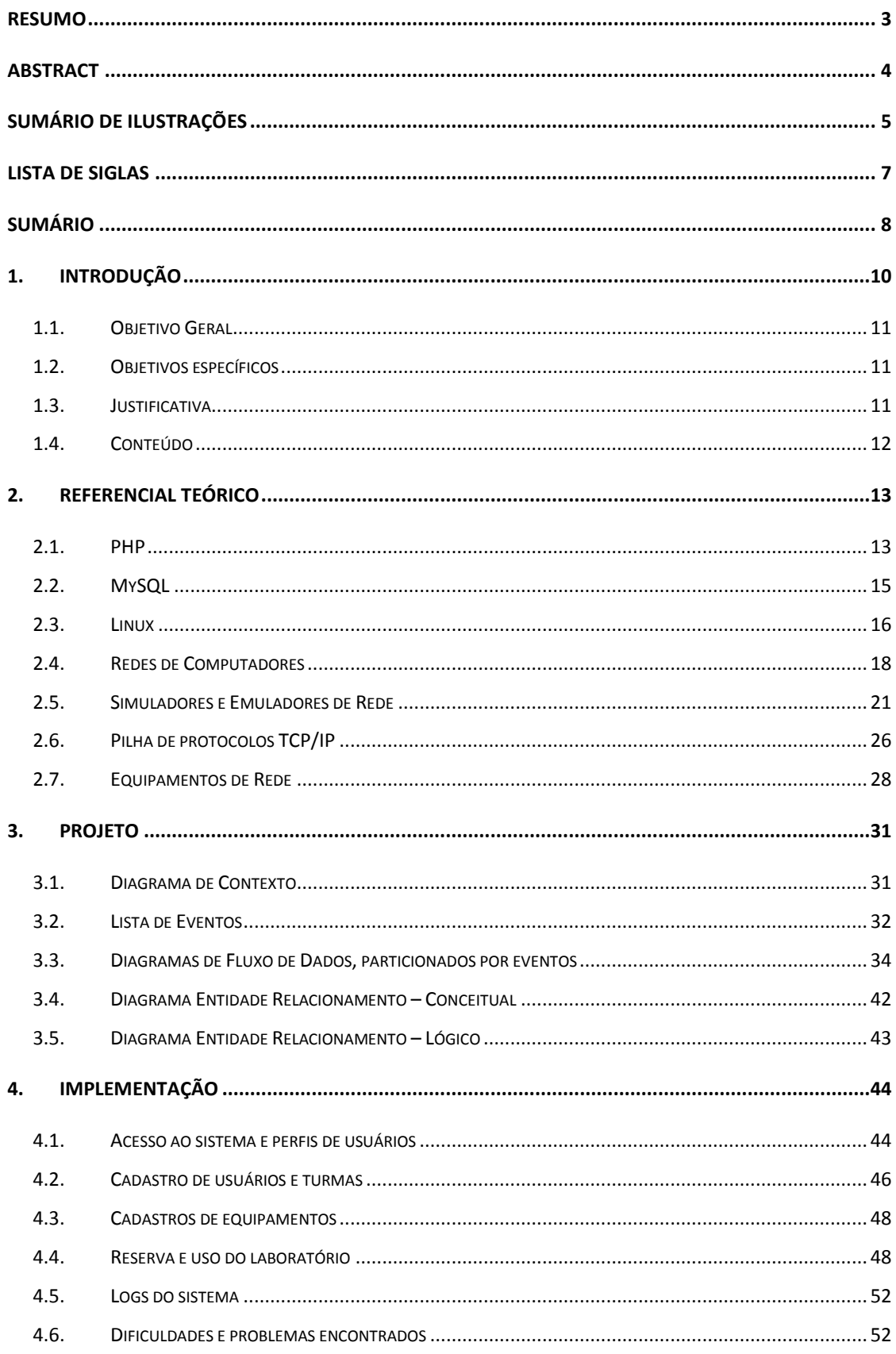

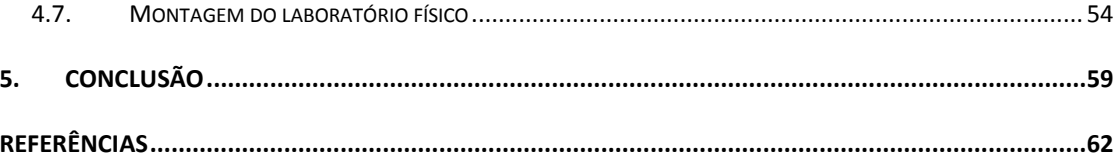

### <span id="page-9-0"></span>**1. Introdução**

Desde o início da história humana, as pessoas tem a necessidade de tratar e transmitir informações, por isso nunca pararam de criar sistemas e máquinas para processá-las. Com esta finalidade, desenvolveu-se a informática, como uma ciência encarregada de desenvolver e estudar esses sistemas e máquinas. (Eugênio, 2012)

Com o crescimento do uso de computadores em instituições de ensino, no setor comercial e em residências, tornou-se importante a interconexão destes equipamentos, formando um eficiente meio de comunicação que permite compartilhar informações a qualquer hora em qualquer lugar do mundo. (Turatti, 2012)

Atualmente, a sociedade interage diariamente com sistemas de informação, ao utilizar caixas automáticos efetuando transações bancárias, *scanners* de leitura de preços nos caixas de supermercados que identificam código de barras e geram o valor da compra em questão de segundos, em sistemas de compras *online* com cartão de crédito. Esses são apenas alguns exemplos de como utilizar sistemas para facilitar a nossa vida, poupando tempo e automatizando tarefas. (Turatti, 2012)

Com base nesses conceitos, foi desenvolvido um projeto de um sistema gerencial para um laboratório de redes de acesso remoto para uso das disciplinas que envolvem redes e telecomunicação da Universidade Tecnológica Federal do Paraná. Com a necessidade de aulas práticas nas disciplinas de redes de computadores, se faz necessário um laboratório físico de redes para o aprendizado. Com o aumento do número de turmas e disciplinas de redes, aumenta também a utilização dos mesmos equipamentos. Isso gera uma dificuldade em organizar os recursos utilizados nas aulas práticas. Por exemplo, existem casos em que os professores levam os equipamentos para serem utilizados em aula, acarretando em um desperdício de tempo de aula para a montagem e configuração dos equipamentos, até que possam ser utilizados.

O projeto visa facilitar a organização das aulas através de um sistema de gerenciamento, com reservas dos acessos aos equipamentos e configuração remota do laboratório.

## <span id="page-10-0"></span>**1.1. Objetivo Geral**

Desenvolver um sistema que permita a utilização de um laboratório de acesso remoto para configuração de equipamentos de rede para as disciplinas relacionadas à rede de computadores.

## <span id="page-10-1"></span>**1.2. Objetivos específicos**

- $\checkmark$  Fazer um estudo sobre os equipamentos de redes utilizados nas aulas práticas de laboratório;
- $\checkmark$  Fazer a montagem física dos equipamentos de redes de computadores (*switches* camada 2 e 3 e roteadores);
- Configurar um roteador para fazer o *Network Address Translation* (NAT), utilizando um IP verdadeiro, para que os alunos consigam acessar os equipamentos por meio de um acesso remoto;
- $\checkmark$  Configurar um servidor para permitir acessos via o protocolo SSH;
- $\checkmark$  Fazer um mapeamento da estrutura interligada, para que os alunos possam saber quais equipamentos configurar;
- $\checkmark$  Desenvolver um sistema para gerenciar o cadastro dos alunos, controlar o agendamento dos equipamentos, permita realizar monitoração das tarefas realizadas pelos usuários e provenha uma interface que permita os usuários configurar os equipamentos remotamente.

## <span id="page-10-2"></span>**1.3. Justificativa**

Com o aumento de turmas de cursos de informática e de equipamentos de informática, a utilização dos laboratórios de redes está aumentando cada vez mais. Como cada turma utiliza os equipamentos para diferentes assuntos, é necessário montar o laboratório inteiro no inicio de cada aula, desperdiçando boa parte do tempo. Na maioria das vezes é preciso configurar os equipamentos novamente, pois no decorrer da semana eles foram alterados e até reiniciados para a configuração original. Para evitar estes problemas, este trabalho tem o foco na montagem de um laboratório de redes com um sistema *web* que gerencie os equipamentos de rede; por se tratar de um sistema *web*, com a disponibilização de um IP real para esta aplicação haverá possibilidade dos alunos utilizarem os equipamentos para estudos remotamente podendo dedicar mais tempo trabalhando com equipamentos reais, coisa que não é possível hoje devido ao alto custo desses equipamentos. Com isso, será possível uma melhor distribuição dos recursos para as aulas, pois o aluno não irá configurar diretamente os equipamentos, ele vai utilizar o sistema para isso. Como o sistema vai fazer a ligação entre usuário e equipamento, será possível monitorar as informações, criando históricos de alterações e assim retomando as aulas do ponto em que pararam tornando todo o processo de montagem e configuração do laboratório de redes para uso em aula mais rápido e fácil.

## <span id="page-11-0"></span>**1.4. Conteúdo**

Para um melhor entendimento desta monografia, este documento foi dividido em quatro capítulos principais. O trabalho está organizado no seguinte modo:

- O capítulo dois Referencial Teórico apresenta uma revisão bibliográfica sobre as principais tecnologias e conceitos utilizados na realização desta monografia como PHP, MySQL, redes de computadores, Linux, pilha de protocolo TCP/IP, aplicativos de simulação de rede e equipamentos de rede.
- O capítulo três Projeto descreve todas as etapas realizadas no planejamento e desenvolvimento do *software*.
- O capítulo quatro Implementação demonstra todas as funcionalidades do sistema e a forma de utilizá-las e também apresenta os problemas encontrados durante a etapa de desenvolvimento.
- O capítulo cinco Conclusão neste capítulo discorremos sobre a conclusão do projeto.

## <span id="page-12-1"></span>**2. Referencial Teórico**

Neste capítulo será descrito o referencial teórico do trabalho que contém os seguintes assuntos: PHP, MySQL, Linux, redes de computadores, simuladores e emuladores de rede, pilha de protocolo TCP/IP e equipamentos de redes.

#### <span id="page-12-2"></span>**2.1. PHP**

PHP é a sigla para *PHP: Hypertext Preprocessor*, é uma linguagem de programação voltada para Internet podendo utilizar de quase todos sistemas operacionais para o servidor, e ainda qualquer usuário com acesso aos sistemas desenvolvidos podem fazê-lo de qualquer sistema operacional. Quando surgiu em 1985 o nome PHP significava "*Personal Home Page*", este abandonado por dar um ar de *hobby* para a linguagem, uma linguagem de programação amigável voltada para desenvolvimento rápido e fácil aprendizado, a [Figura 1](#page-12-0) mostra o funcionamento básico de um aplicativo PHP.

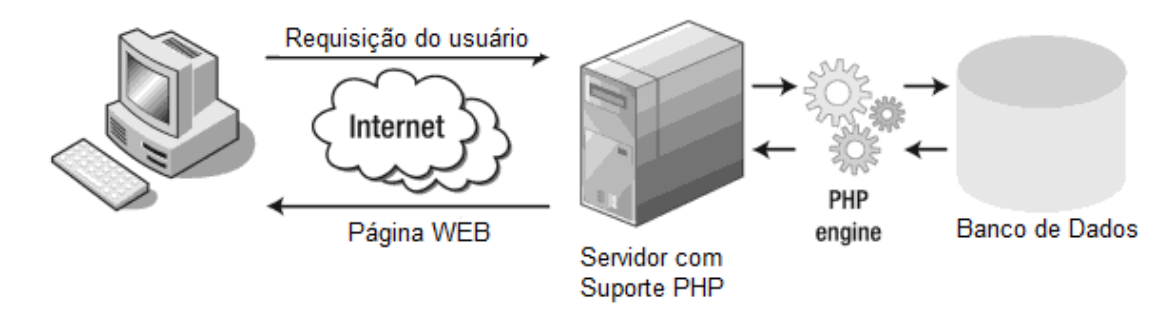

Figura 1: Funcionamento de um aplicativo PHP Fonte: Powers, 2010

<span id="page-12-0"></span>O PHP não necessita de nenhuma ferramenta especifica para a utilização da linguagem, pois as páginas escritas nesta linguagem são apenas texto, no entanto a maioria dos programas existentes para programação em PHP é de código aberto, ou gratuito facilitando a expansão e o desenvolvimento da linguagem e dos aplicativos PHP. (Powers, 2010)

#### **Historia do PHP**

O PHP foi criado por Rasmus Lerdorf em 1995, inicialmente chamado de PHP/FI (*Personal Home Page/Forms INterpreter*). Este por sua vez executava apenas simples scripts feitos com em Perl. Um exemplo desses scripts seriam

estatísticas de acesso para a sua página. Com o passar do tempo, Rasmus implementou mais funcionalidades, como comunicar-se com a base de dados e a possibilidade de usuários desenvolverem aplicativos *web*. Em 1997 é lançada a segunda versão da implementação em C, PHP 2.0, obtendo presença em cerca de 1% dos domínios da Internet. (PHP, 2012)

Andi Gutmans e Zeev Suraski reescreveram totalmente o PHP, criando a versão 3.0. Essa versão se assemelha bastante ao PHP que conhecemos hoje. Os pontos principais desta versão eram a sua forte capacidade de extensibilidade, sólida infra-estrutura para diversos bancos de dados, protocolos e APIs, e assim atraindo vários desenvolvedores para criar novos módulos. Já no final de 1998, estimava-se que o PHP 3.0 estava instalado em aproximadamente 10% dos servidores *web* da Internet. (PHP, 2012)

Após dois anos, o PHP 4.0 é lançado coma nova *engine* chamada de Zend Engine, com várias melhorias de desempenho, suporte a novos servidores web, sessões HTTP, *buffer* de saída e maneiras mais seguras de manipular entrada de usuários e muitas construções novas na linguagem, e com isso conseguiu alcançar a marca de 20% de domínios na Internet, a versão atual 5.0 foi lançada em 2004, aprimorando ainda mais as características da linguagem, como por exemplo, um novo modelo de orientação a objeto entre várias outras características. (PHP, 2012)

#### **Funcionalidades do PHP**

Devido ao fato de que o PHP é uma linguagem de *script* do lado do servidor, podemos fazer qualquer coisa que outro programa CGI poderia fazer como coletar dados de formulários, gerar páginas com conteúdo dinâmico, enviar *cookies*, entre diversas outras possibilidades. Podemos definir os três campos em que o PHP atua como sendo: (PHP, 2012)

• *Script* no lado do servidor: o principal campo de atuação do PHP. Com um interpretador do PHP, um servidor *web* e um navegador já é possível visualizar as páginas PHP através do navegador;

• *Script* de linha de comando: é possível executar scripts PHP sem um servidor *web* ou navegador, basta ter o interpretador e um agendador de tarefas. É utilizado principalmente em rotinas de processamento de texto;

• Escrevendo aplicações desktop: apesar de não ser a melhor linguagem para este tipo de trabalho, utilizando a extensão PHP-GTK é possível desenvolver algumas aplicações para o lado do cliente.

Talvez a mais forte e mais significativa característica do PHP é seu suporte a uma ampla variedade de banco de dados, sistemas operacionais e servidores *web*. Os sistemas operacionais suportados são Linux, várias variantes Unix (incluindo HP-UX, Solaris e OpenBSD), Microsoft Windows, Mac OS X, RISC OS, entre outros. Na parte de servidores *web* existem: Microsoft Internet Information Server, Personal Web Server, Netscape and iPlanet Servers, Oreilly Website Pro Server, Caudium, Xitami, OmniHTTPd, e muitos outros. E por ultimo a lista de banco de dados suportados: Adabas D, dBase, Empress, FilePro (read-only), Hyperwave, IBM DB2, Informix, Ingres, InterBase, FrontBase, mSQL, Direct , S-SQL, MySQL, ODBC, Oracle (OCI7 and OCI8), Ovrimos, PostgreSQL, SQLite, Solid, Sybase, Velocis, Unix dbm. Alem desses bancos de dados, o PHP tambem suporta ODBC(Open Database Connection), permitindo a utilização de qualquer outro banco de dados que suporte esse padrão mundial. (PHP, 2012)

O PHP também tem suporte para comunicação com outros serviços utilizando protocolos como LDAP, IMAP, SNMP, NNTP, POP3, HTTP, COM (em Windows) e vários outros. É possível abrir *sockets* de rede e interagir diretamente com qualquer protocolo. O PHP também suporta o intercâmbio de dados complexos WDDX, utilizado em praticamente todas as linguagens de programação para *web*. O PHP implementa a instanciação de objetos Java e os utiliza transparentemente como objetos PHP, e também é possível usar sua extensão CORBA para o acesso de objetos remotos. (PHP, 2012)

#### <span id="page-14-0"></span>**2.2. MySQL**

O MySQL é uma implementação de um sistema de banco de dados. Um sistema de banco de dados basicamente é um sistema que serve para a manutenção de registros, ou seja, um sistema capaz de armazenar informações e permitir que seus usuários, busquem e atualizem esses dados quando solicitado. É comum referir-se aos dados salvos nesses sistemas como "persistentes", sugerindo assim uma diferença entre os dados de origem mais transitória como por exemplo: dados de entrada do usuário, dados de controle de *software*.(Date, 2004).

O MySQL surgiu em 1979, e hoje é utilizado tanto para aplicações *web* quanto para aplicações *desktop*. Montado numa estrutura cliente-servidor suas principais características são: alto desempenho, *multi-threaded*, multiusuários e estar disponível para diversas plataformas. Um dos sistemas gerenciadores de banco de dados (SGBD) mais populares de uso gratuito que existe atualmente, o MySQL teve sua evolução focada em três princípios: velocidade, confiabilidade e fácil utilização. Um sistema desenvolvido com base numa licença que permite que grande parte do seu código fonte seja aberto, ocasionando a evolução do *software* mais rápida por meio da vasta gama de usuários; este SGBD utiliza-se da linguagem *Structured Query Language* (SQL) para realização de consultas.(Vaswani, 2003)

#### <span id="page-15-0"></span>**2.3. Linux**

Linux é um sistema operacional, programa responsável pela comunicação entre o *hardware* e *software*. Inicialmente desenvolvido por Linus Torvald, em Helsinque, o Linux continua sendo desenvolvido por muitos programadores de todo o mundo, acompanhados por membros de equipe de programação das principais companhias de informática. (Sievers,2006)

Muitos referenciam o sistema operacional apenas como Linux, porém o termo correto é GNU/Linux. Linux é apenas o *kernel* do sistema operacional, ele depende de uma série de ferramentas para funcionar, a começar pelo programa usado para compilar seu código-fonte. Essas ferramentas são providas pelo projeto GNU, criado por Richard Stallman. Em outras palavras, o sistema operacional Linux é a união do *kernel* Linux com as ferramentas GNU, por isso o termo GNU/Linux. (Sievers,2006)

> O *kernel* é a peça fundamental do sistema, responsável por prover a infra-estrutura básica necessária para que os programas funcionem, além de ser o responsável por dar suporte aos mais diferentes periféricos: placas de rede, som e o que mais você tiver espetado no micro. (Morimoto, 2009)

É um sistema operacional *Open Source*, desenvolvido sob a licença GNU General Public License (GPL) onde muitos programadores podem ler, alterar e por sua vez distribuir seu código para a comunidade, normalmente através da Internet, tornando o sistema mais maduro possível. (Garrels, 2006)

Como um sistema operacional, o Linux é a escolha apropriada para construir um servidor *web*. Além de ser um sistema de baixo custo, possui alta estabilidade e segurança para os servidores. Muitos dos serviços utilizados em um servidor Linux são: Apache, Samba, DHCP, FTP, etc. Existem também outras modalidades de aplicações como *firewalls* e *Proxy*. (Hunt, 2002)

Além dos serviços citados, a maioria das distribuições Linux acompanha diversos pacotes para desenvolvedores: compiladores, bibliotecas, ambientes de programação e depuração, etc. (Garrels, 2006)

Inicialmente, devido a complexidade de instalação do sistema, o uso do sistema operacional GNU/Linux era restrito a desenvolvedores e outros usuários que possuíssem conhecimento avançado. Era disponibilizado apenas o código fonte do *kernel*, ficando a cargo do usuário, compilar o código fonte, instalar as bibliotecas e aplicativos necessários e combiná-los com o sistema operacional para que o sistema operacional tornasse funcional. (MORIMOTO, 2009)

Ao mesmo tempo em que o sistema Linux crescia, foram-se criando sistemas mais amigáveis para usuários não experientes. Desta forma, com esta popularização, foram surgindo distribuições que disponibilizaram interface gráfica auxiliando na instalação e na utilização do sistema operacional. Nestas distribuições não é necessário utilização de linhas de códigos de comando para instalar, iniciar ou configurar um serviço. Porém, ainda existe a possibilidade de acessar o núcleo do sistema quando precisar. (Garrels, 2006)

De acordo com DistroWatch (2012), existem atualmente, pelo menos, 323 distribuições em todo o mundo. Apesar da quantidade de distribuições disponíveis, Morimoto (2009) afirma que ao menos 98% delas são desenvolvidas a partir da criação de personalizações de distribuições já existentes. Estas distribuições são chamadas "Mãe".

Como um exemplo, entre as distribuições "Mães" mais populares estão: Debian e RedHat, onde a distribuição originada pelo Debian é o Ubuntu e do Red Hat são Fedora, CentOS e SuSE. (Morimoto, 2009)

Estas distribuições, onde a preocupação encontra-se na interface de utilização, estão se equiparando à interface do sistema *Microsoft Windows*. Alguns dos exemplos de interfaces gráficas: Gnome, Kde, OpenOffice, Mozilla. (Garrels, 2006)

Outro ponto notável sobre este sistema é que a utilização não se restringe apenas a *desktops* e servidores. Eles atuam também em pequenos *gadgets*, tais como PDA´s, celulares, entre outros, tornando-o o sistema operacional com suporte a maior variedade de *hardwares*. (Garrels, 2006)

Resumindo, algumas das vantagens em se utilizar um sistema Linux:

- Sistema aberto e livre;
- Suporta qualquer tipo de *hardware;*
- Sistema onde dificilmente necessita se reiniciado;
- Versátil e seguro.

No Brasil, a primeira distribuição desenvolvida de alcance nacional foi a Conectiva Linux, que mais tarde se fundiu à francesa Mandrake, originando a distribuição Mandriva. Outra distribuição que ficou bem conhecida foi o Kurumin, porém o projeto foi descontinuado pelos desenvolvedores. (Morimoto, 2009)

#### <span id="page-17-0"></span>**2.4. Redes de Computadores**

Pode-se conceituar o termo rede de computadores, como um conjunto de computadores e outros dispositivos utilizando uma tecnologia que permite a troca de informações compartilhando o mesmo meio físico e lógico. As redes de computadores podem ser utilizadas para diversos serviços, tanto para aplicações comerciais quanto para aplicações domésticas. Nas empresas as redes são utilizadas para compartilhar arquivos, recursos, informações e equipamentos, independente da localização física do recurso e do usuário. E para as aplicações domésticas, são utilizadas como fonte de informação, comunicação entre pessoas, entretenimento e comércio eletrônico (Tanembaum, 2003).

#### **2.4.1. CLASSIFICAÇAO DAS REDES DE COMPUTADORES**

Um dos principais critérios para classificar as redes de computadores é a sua escala. Na [Tabela 1,](#page-18-1) é mostrado uma classificação organizada por seu tamanho físico. No topo da figura encontram-se as redes pessoais, para uma única pessoa. Por exemplo, uma rede sem fios entre a impressora e um computador. Após as redes pessoais, encontram-se as redes locais, que vão desde uma rede entre computadores em um quarto, até um grande campus com milhares de computadores. A seguir tem-se as redes metropolitanas, que abrangem cidades inteiras, e as redes geograficamente distribuídas, que podem abranger um país ou continente. Por fim, ao juntar todas essas redes ao redor do planeta chega-se ao que é chamado de a Inter-rede do planeta, mais conhecida como Internet.

<span id="page-18-1"></span>

| Distância entre Computadores | Localização das máquinas | <b>Exemplo</b>      |
|------------------------------|--------------------------|---------------------|
| 1 <sub>m</sub>               | Metro Quadrado           | <b>Rede Pessoal</b> |
| 10 <sub>m</sub>              | Sala                     | Rede Local          |
| 100m                         | Prédio                   | Rede Local          |
| 1 km                         | Campus                   | Rede Local          |
| 10 km                        | Cidade                   | Rede Metropolitana  |
| 100 km                       | País                     | Redes de Longas     |
|                              |                          | <b>Distâncias</b>   |
| 10.000 km                    | Planeta                  | Internet            |

Tabela 1: Escala de Redes

### **2.4.2. O Modelo de Referência OSI**

Com o objetivo de padronizar internacionalmente os protocolos para resolver problemas de interoperabilidade, interconectividade, portabilidade e a escalabilidade entre tecnologias e produtos de diferentes fabricantes, a ISO (*International Standards Organization*) desenvolveu em 1970 a proposta do modelo de referência OSI. (Tanembaum, 2003).

Pode-se verificar na [Figura 2,](#page-18-0) este modelo possui sete camadas. As camadas em ordem crescente são: física, enlace de dados, transporte, rede, sessão, apresentação e aplicação. Segue uma breve descrição das sete camadas.

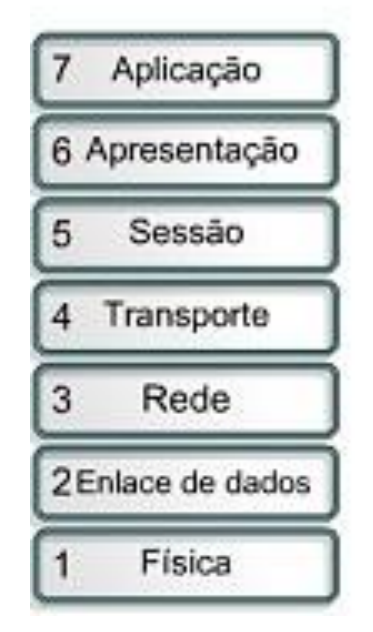

<span id="page-18-0"></span>Figura 2: Modelo de Referência OSI Fonte: Rodrigues, 2009

#### **2.4.3. Camada Física**

A camada física define as características físicas, elétricas, funcionais e os procedimentos para ativar, manter e desativar conexões físicas entre duas partes. Ela também cuida da transmissão de *bits* brutos por um canal de comunicação, garantindo que quando um lado enviar um *bit*, o outro lado vai receber esse mesmo *bit*. (Tanembaum, 2003)

#### **2.4.4. Camada de Enlace de Dados**

A principal função da camada de enlace é fazer com que o transmissor de dados divida os dados de entrada em quadros de dados, contendo em geral algumas centenas ou milhares de bytes, transmitindo os quadros seqüencialmente. O objetivo disso é transformar um canal de transmissão bruta em uma linha livre de erros para a próxima camada. Se o serviço for confiável, o receptor vai enviar de volta um quadro de confirmação de recepção correta de cada quadro. (Tanembaum, 2003)

#### **2.4.5. Camada de Rede**

A cama de rede determina a maneira como os pacotes são roteados da origem até o destino, controlando toda a operação de rede, superando problemas de protocolos diferentes, congestionamentos e endereçamentos diferentes, permitindo que redes heterogêneas sejam interconectadas. (Tanembaum, 2003)

#### **2.4.6. Camada de Transporte**

A principal função da camada de transporte é receber dados da camada acima dela, fragmentá-los em unidades menores caso haja necessidade, retransmitir essas unidades a camada de rede e garantir que todos os fragmentos chegarão corretamente. E toda essa operação deve ser feita de forma transparente para as outras camadas, mantendo isoladas das mudanças de tecnologia de *hardware*. (Tanembaum, 2003)

#### **2.4.7. Camada de sessão**

A função básica da camada de sessão é permitir que os usuários de diferentes máquinas criem sessões entre eles oferecendo vários serviços como, por exemplo, controle de dialogo, sincronização e gerenciamento de símbolos. (Tanembaum, 2003)

#### **2.4.8. Camada de apresentação**

Ao contrario das camadas mais baixas que se preocupam basicamente com a transmissão de bits, a camada de apresentação tem por finalidade tornar possível a comunicação entre computadores com diferentes sistemas, permitindo que todos dispositivos sejam entendidos na transmissão dos dados. (Tanembaum, 2003)

#### **2.4.9. Camada de aplicação**

Na camada de aplicação se encontrada os serviços utilizados pelos usuários, como transferência de arquivos, e-mail, gerenciamento de redes e outras facilidades. Um protocolo amplamente utilizado na camada de aplicação é o HyperText Transfer Protocol(HTTP) que constitui a base para o Word Wide Web (WWW). Quando uma página é acessada na Internet, o nome desta página é enviada ao servidor utilizando o protocolo HTTP, depois o servidor transmite a página novamente. (Tanembaum, 2003).

### <span id="page-20-0"></span>**2.5. Simuladores e Emuladores de Rede**

Nesta sessão iremos falar de alguns programas existentes que são voltados para o aprendizado nas disciplinas de redes de computadores.

#### **2.5.1. Packet Tracer**

Com o continuo crescimento e aumento da complexidade das redes de computadores, a Cisco Systems lançou um simulador de redes que é uma ferramenta para os estudantes das Academias Cisco Systems de redes ganharem conhecimento "prático" em um ambiente de redes. Por se tratar de um *software* especifico para as academias Cisco Systems, não é um *software* livre e não está disponível a todos os estudantes que precisam de uma ferramenta do tipo. (Cisco, 2012)

Do ponto de vista da Cisco Systems, estudantes que passam mais tempo aprendendo com o auxilio da ferramenta de simulação, terão maior facilidade para aplicar esse conhecimento quando expostos aos equipamentos reais.O Packet Tracer fornece uma interface similar aos equipamentos onde pode-se simular diversos tipos de configurações de redes e resolver problemas relacionados a configuração. Já o professor capacitado com esta ferramenta tem a habilidade para demonstrar vários conceitos da área de redes de computadores, e demonstrar

processos que são desconhecidos pelos estudantes. As funcionalidades de simulação do aplicativo ajudam no aprendizado tornando a aula mais dinâmica e interessante para os alunos, além de, por exemplo, demonstrar graficamente a transferência de dados e o conteúdo de pacotes. Um exemplo da interface do programa pode ser visto na [Figura 3.](#page-21-0)

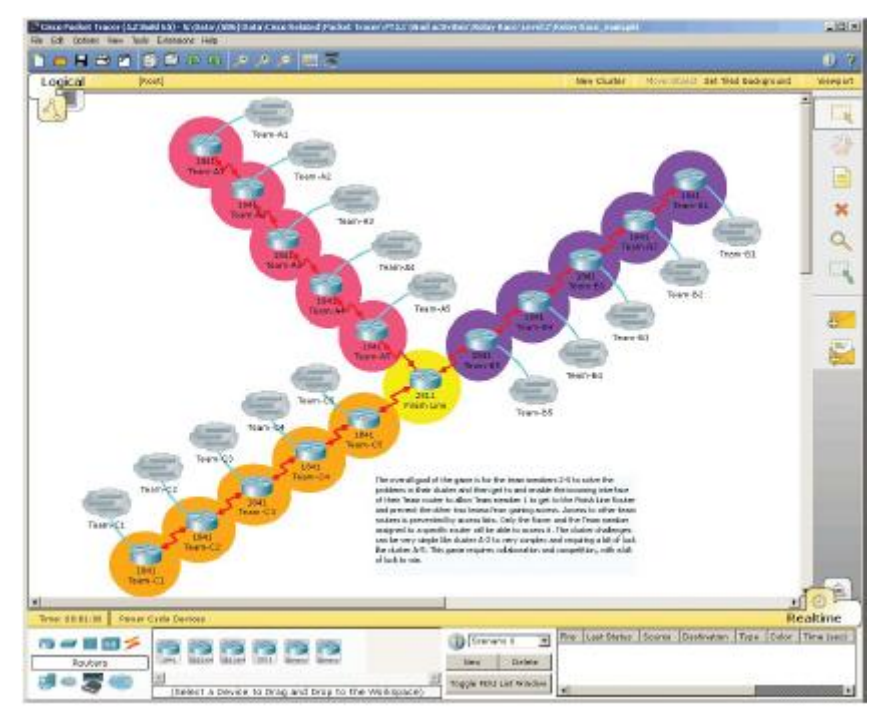

Figura 3: Interface do Programa Packet Tracer Fonte: Cisco, 2012

<span id="page-21-0"></span>A [Figura 4](#page-22-0) apresenta um exemplo da interface do aplicativo, dentre todas as funcionalidades da aplicação podemos destacar: Interface *drag-and-drop*, suporte a diversos tipos de equipamentos de redes (inclusive equipamentos modulares e customizáveis), suporte a vários protocolos de redes, disponível em diversos idiomas, e está disponível para plataformas Windows e Linux.

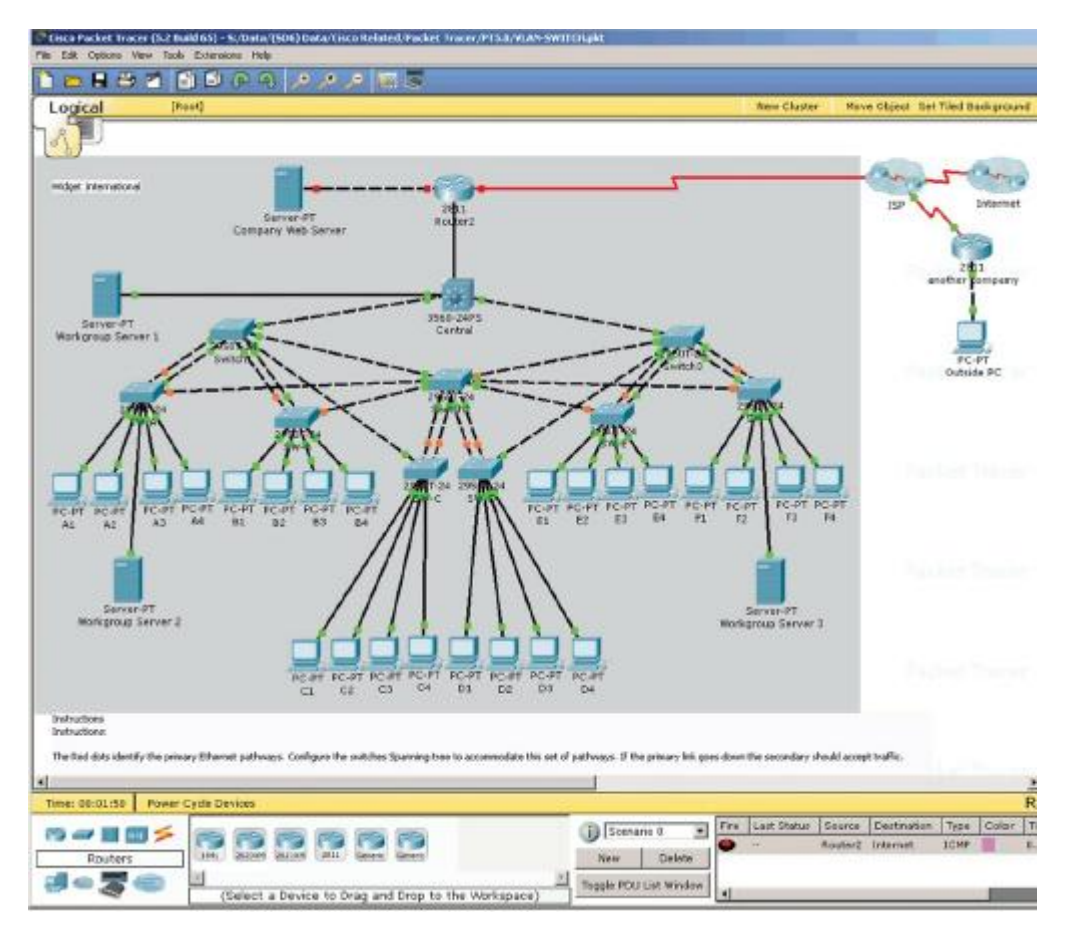

Figura 4: Exemplo de configuração de rede no aplicativo Fonte: Cisco 2012

#### <span id="page-22-0"></span>**2.5.2. Graphical Network Simulator (GNS3)**

O GNS3 é uma ferramenta gráfica que permite a emulação de redes complexas. Assim como uma máquina virtual o GNS3 roda em cima do programa chamado Dynamips que utiliza o sistema operacional Cisco IOS. O GNS3 emula diversos equipamentos de redes*,* o GNS3 basicamente age em cima desse programa core provendo uma interface mais amigável, [Figura 5,](#page-23-0) para se trabalhar com a emulação desejada.

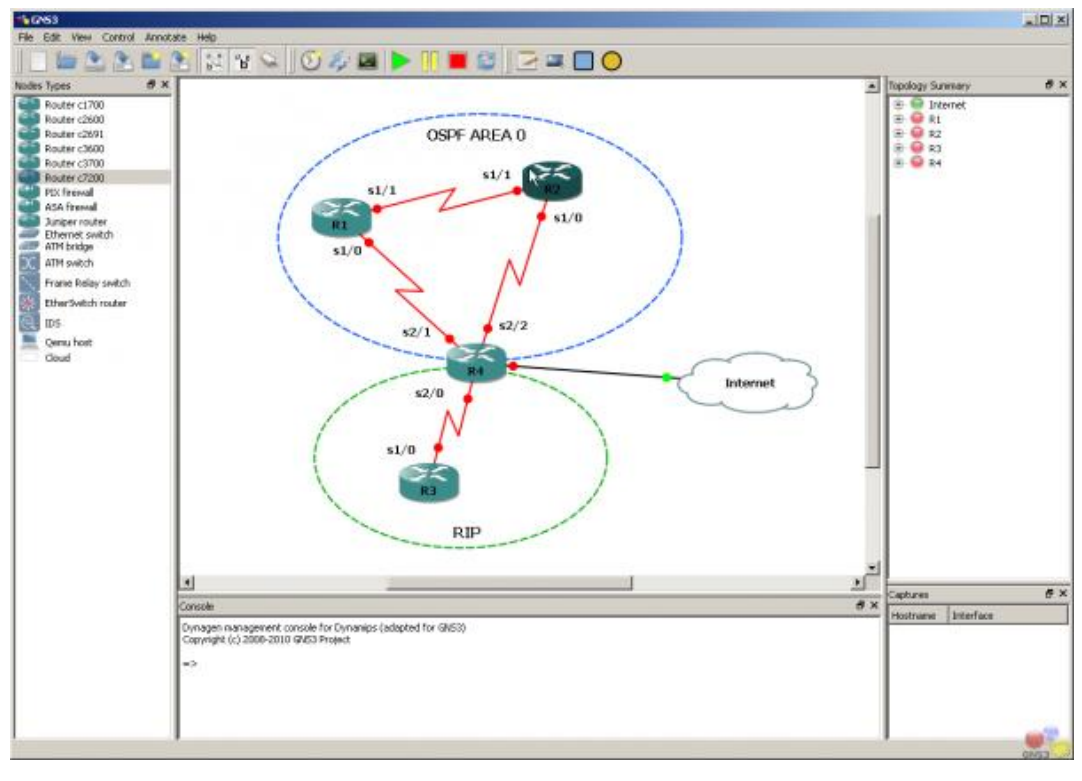

Figura 5: Exemplo da interface do GNS3 Fonte: GNS3, 2012

<span id="page-23-0"></span>Além de emular equipamentos de redes, o GNS3 também tem suporte a outros aplicativos de emulação, como o Virtual Box por exemplo. Com esta funcionalidade o GNS3 permite a simulação de *hosts*, *firewalls*, entre outros tipos de equipamentos. Isso permite, por exemplo, ter um roteador da Cisco se comunicando com um servidor Linux tudo isso em ambiente de emulação. (GNS3, 2012)

Existem diversas aplicações de simulação de redes, porém estas são abstrações dos equipamentos reais e algumas vezes elas não implementam todas as funcionalidades de um equipamento sendo comum ver comandos e parâmetros que não são suportados. Com o Dynamips o usuário está de fato utilizando um Cisco IOS real, assim tendo suporte a todos os comandos e parâmetros suportados pelos equipamentos reais. Somando a isso é uma aplicação gratuita e de código aberto, porém devido à restrição de licenciamento o usuário deve utilizar seu próprio Cisco IOS. O GNS3 também conta com uma pequena limitação de saída de dados, sendo até 1000 vezes menor que o equipamento real. Lembrando que esta ferramenta não deve ser utilizada como um roteador real, apenas para fins didáticos. Na [Figura 6](#page-24-0) outro exemplo de uso do aplicativo GSN3.

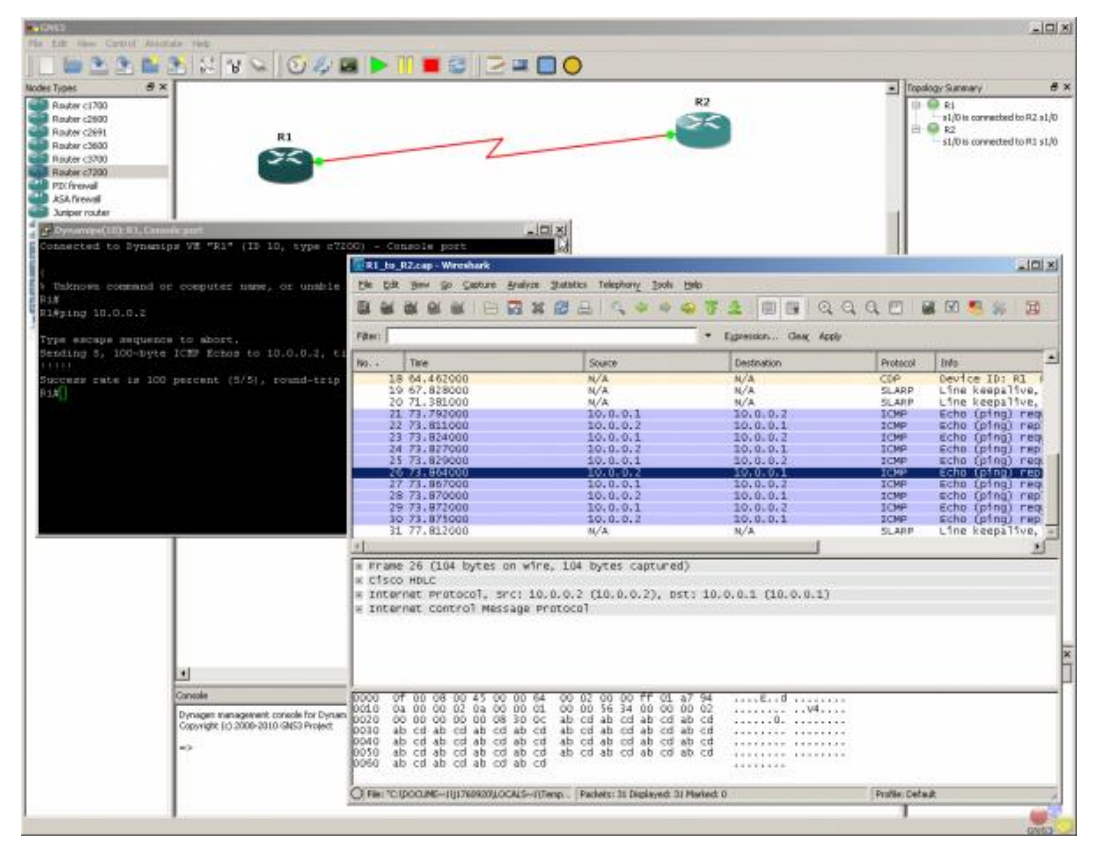

Figura 6: Exemplo da interface do GSN3 Fonte: GSN3, 2012

#### <span id="page-24-0"></span>**2.5.3. Problemas encontrados**

Um dos maiores problemas é que estas ferramentas não são gratuitas, por exemplo, o aplicativo Packet Tracer esta disponível apenas para alunos dos cursos oficiais Cisco Systems, enquanto o programa GNS requer que o usuário possua um roteador para poder extrair o IOS e utilizar o *software*.

Outro grande problema encontrado em ambos os softwares é o consumo de memória e processamento do computador. Quanto mais dispositivos existentes na rede, maior é a necessidade de recursos. Um computador simples esta restrito a simular/emular uma rede bem menor, enquanto um usuário que possua um computador com mais recursos pode utilizar melhor os *softwares*, dentro da limitação de suas maquinas.

Deve-se ressaltar que o aplicativo Packet Tracer é voltado para certificação Cisco CCNA, e por isso os equipamentos simulados no software não apresentam todas as funcionalidades de um equipamento real.

#### <span id="page-25-0"></span>**2.6. Pilha de protocolos TCP/IP**

Em uma pesquisa patrocinada pelo Departamento de Defesa dos Estados Unidos, surgiu uma rede chamada ARPANET. A ARPANET foi a precursora da Internet, conectando pouco a pouco centenas de universidades e repartições públicas, usando linhas telefônicas dedicadas. Com o desenvolvimento de novas redes de rádio e satélite, novos problemas como os protocolos existentes surgiram, criando a necessidade de um novo protocolo geral, que tivesse a habilidade de conectar várias redes uniformemente. Assim nasceu o Modelo de Referencia TCP/IP modelo atual baseado no trabalho do Ph.D. David D. Clark, na [Tabela 2](#page-25-1) é apresentado um comparativo entre o modelo de referência OSI e TCP/IP.

<span id="page-25-1"></span>

|   | <b>OSI</b>   | <b>TCP/IP</b> |  |
|---|--------------|---------------|--|
| 7 | Aplicação    | Aplicação     |  |
| 6 | Apresentação | Não Existente |  |
| 5 | Sessão       | Não Existente |  |
| 4 | Transporte   | Transporte    |  |
| 3 | Rede         | Internet      |  |
| 2 | Enlace       | Host/Rede     |  |
| 1 | Física       |               |  |

Tabela 2: Modelo de referência TCP/IP e OSI Fonte: Tanenbaum 2004

Uma das maiores preocupações no desenvolvimento do modelo de referência TCP/IP era caso roteadores e *gateways* de interconexão de redes fossem destruídos de uma hora para outra, a rede deveria ser capaz de continuar funcionando mesmo com a perda de algumas maquinas ou linhas de transmissão. Todo esse processo deve ser transparente para o usuário, ele apenas envia a informação, e a rede transmite a informação por meio dos *gateways* obedecendo as suas regras de roteamento atuais. (Tanenbaum, 2004)

#### **2.6.1. A Camada Host/Rede**

A primeira camada do modelo de referência TCP/IP, é a camada que agrega as camadas físicas e enlace do modelo de referência OSI, no entanto dentro do modelo TCP/IP abstraí a função dessas camadas deixando praticamente apenas a sua função que é fazer com que o host se conecte a rede e torne possível através de algum protocolo o envio de pacotes IP, esses protocolo não é definido e varia de rede para rede e também de host para host.

#### **2.6.2. A Camada de Rede**

A camada de rede, que é onde o host se conecta a rede utilizando algum protocolo, como por exemplo, o IP e o ARP. Na camada de rede é onde os pacotes são roteados entre fonte e destino, e são transportados por diversos pontos intermediários alguns dos protocolos citados podem ser visualizados na [Figura 7.](#page-26-0)

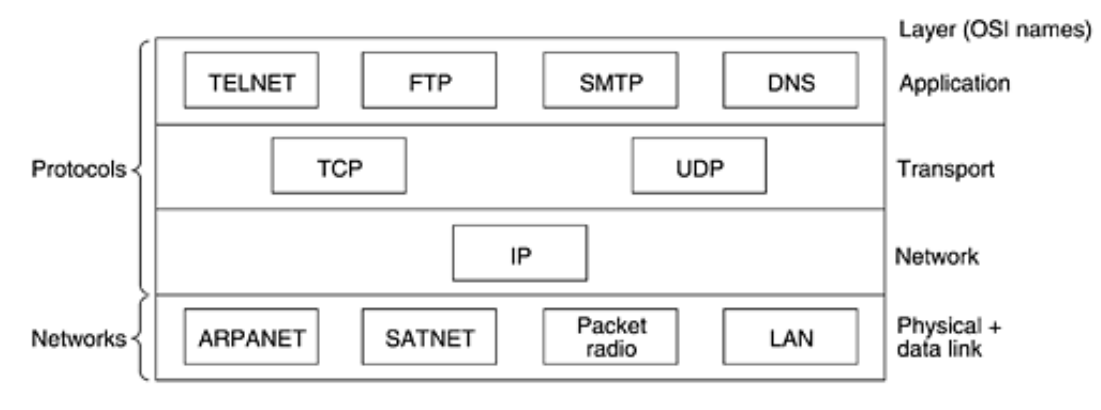

Figura 7: Modelo TCP/IP e suas aplicações Fonte: Tanenbaum 2004

#### <span id="page-26-0"></span>**2.6.3. A Camada de Transporte**

A camada de transporte esta localizada acima da camada inter-redes, e sua finalidade é permitir que o host de origem e o de destino mantenham uma conversação, da mesma forma que acontece na camada de transporte do modelo OSI. Nesta camada existem dois protocolos, o primeiro deles é o *Transmission Control Protocol* (TCP), é orientado à conexão e fornece um *stream* de *bytes* confiável, garantindo assim que os dados cheguem íntegros ao destinatário. O TCP também controla o fluxo de dados na rede, desacelerando a taxa de envio de um transmissor rápido que esteja sobrecarregando um receptor lento. O segundo é o *User Datagram Protocol* (UDP), é um protocolo não confiável, pois ele não é orientado a conexão, isto é, não garante que os pacotes vão alcançar o seu destino e que vão chegar em ordem. O UDP é usado principalmente para *streaming* de áudio e vídeo, pois nesse caso a chegada da informação o quanto antes é mais importante do que a confiabilidade. (Tanenbaum, 2004)

#### **2.6.4. A Camada de Aplicação**

Acima da camada de transporte, está a camada de aplicação. Nesta camada estão todos os protocolos de alto nível, onde a maioria dos programas de rede usa para se comunicar com outros programas através da rede. Exemplos são o terminal virtual (TELNET), a transferência de arquivos (FTP), o protocolo de correio eletrônico (SMTP), o de *login* remoto (SSH), o mapa dos endereços de rede (DNS) e protocolos usados para navegação na Internet (HTTP e HTTPS). (Tanenbaum, 2004)

#### <span id="page-27-0"></span>**2.7. Equipamentos de Rede**

Uma rede de computadores não é composta somente de computadores e cabos, existem também equipamentos que permitem a ampliação e até a conexão entre diversas redes diferentes, nessa sessão será apresentado um breve descritivo sobre os principais equipamentos de rede.

#### **2.7.1. HUB**

Opera na camada física do modelo de referência OSI, e atua basicamente como um repetidor de sinal, recebendo o sinal em uma de suas portas e o replicando para todas as portas existentes no equipamento, o que é conhecido também por *broadcast*. Embora seja possível ligar HUBs em cascata para ampliação de uma rede. Esse tipo de ligação pode ocasionar alta taxa de colisão devido a forma de funcionamento do equipamento. (Farias, 2006)

#### **2.7.2. Switches**

Opera na camada de enlace do modelo de referência OSI, utilizando-se do endereço MAC é capaz de fazer a comutação de pacotes entre a máquina origem e destino, assim reduzindo o tráfico na rede e a colisão de pacotes. Esses equipamentos possuem uma tabela interna onde os *switches* armazenam a relação entre porta do equipamento e qual endereço MAC está ligado a ela, um exemplo de como seria essa tabela pode ser visualizado na [Figura 8,](#page-28-0) quando o *switch* recebe um pacote destinado a um MAC desconhecido o equipamento procura em suas portas como chegar ao destino e assim atualizando essa tabela e entregando os dados ao destino.

| Máquinas | MAC  | Portas |
|----------|------|--------|
|          |      |        |
| João     | 0001 |        |
| Maria    | 0002 | 2      |
| Pedro    | 0003 | з      |
| Ronaldo  | 0004 | 4      |
| Janete   | 0005 | 5      |
| Mel      | 0006 | 6      |
| Vânia    | 0007 | 7      |
| Valério  | 0008 | 8      |

Figura 8: Exemplo de tabela dos *switches* Fonte: Farias 2006

<span id="page-28-0"></span>Dentro da categoria de *switches* existem aqueles chamados de *switches* de camada três, ou seja, *switches* que trabalham na 3ª camada do modelo de referência OSI a camada de rede. Esses equipamentos funcionam de forma similar a um roteador possibilitando a criação de varias sub-redes e comutando o pacote entre essas redes diferentes. (Tyson, 2012)

#### **2.7.3. Roteadores**

Estes equipamentos funcionam na 3ª camada do modelo de referência OSI, a camada de rede, e tem como função fazer a ligação entre dois segmentos de redes distintos. Além disso, os roteadores têm a capacidade para determinar qual o melhor caminho para envio de um determinado fluxo de dados e é capaz de segregar domínios de *broadcast*. Os roteadores podem compartilhar status de conexão e informações com outros roteadores e utilizar desses dados para driblar saltos lentos e/ou congestionados, a [Figura 9](#page-29-0) apresenta um exemplo de estrutura de redes com vários roteadores.

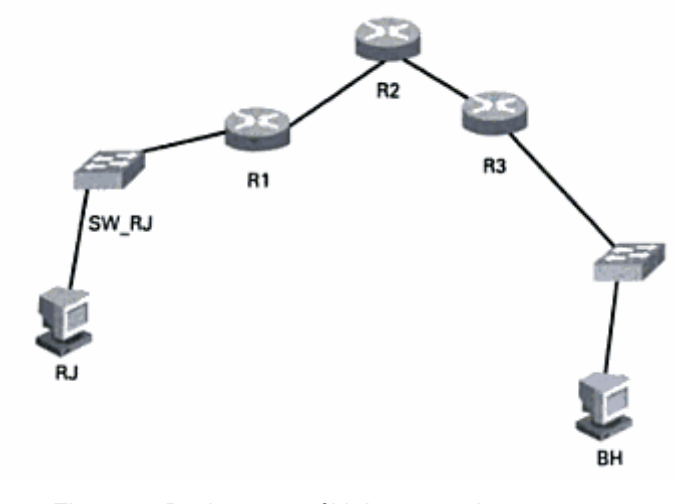

Figura 9: Rede com múltiplos roteadores Fonte: Farias 2006

<span id="page-29-0"></span>Como dito anteriormente, o roteador tem como finalidade definir a rota de um pacote, determinando o melhor caminho se houver mais de um caminho existente, para isso o roteador utiliza-se das seguintes informações:

- Endereços de rede conhecidos;
- $\bullet$  Instrução para se conectar a outra rede;
- Caminhos existentes entre os roteadores da rede;
- Custo de envio dos dados por esses caminhos. (Farias, 2006)

## <span id="page-30-1"></span>**3. Projeto**

Neste capítulo detalharemos o projeto do aplicativo a ser desenvolvido para o trabalho de conclusão de curso, mais especificamente os temas: Diagrama de Contexto, Lista de Eventos, Diagrama de Fluxo de Dados e Diagrama Entidade Relacionamento (Nível conceitual e lógico).

31

### <span id="page-30-2"></span>**3.1. Diagrama de Contexto**

O diagrama de contexto demonstra as relações existentes entre o sistema e o meio (usuários) em um único diagrama. Seu objetivo é mostrar graficamente, o que acontece de modo geral em um sistema, não importando como e quando tais eventos ocorram. (Shaw,2003)

A [Figura 10](#page-30-0) representa todos os processos presentes no sistema, para mais detalhamento pode-se consultar a lista de eventos no próximo capítulo.

<span id="page-30-0"></span>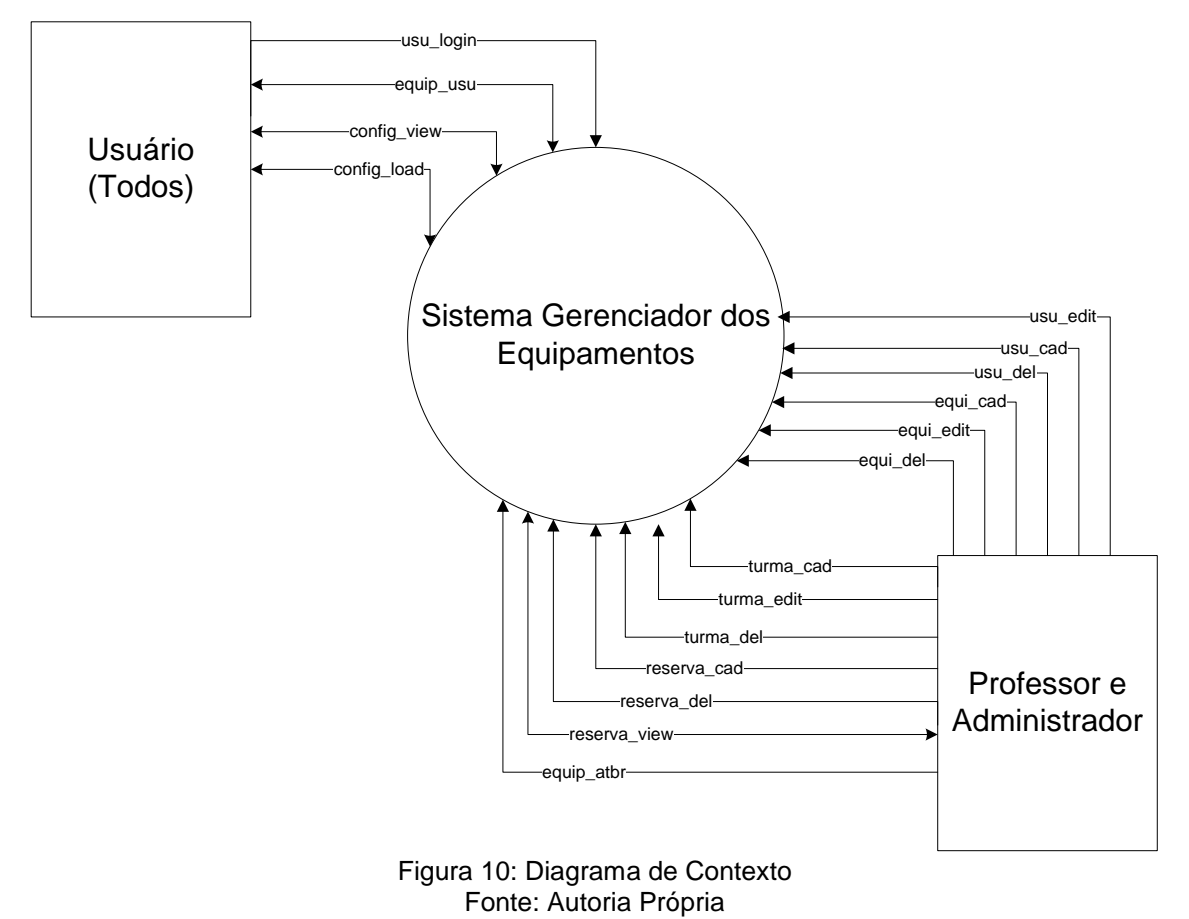

## <span id="page-31-0"></span>**3.2. Lista de Eventos**

Neste capítulo apresentaremos a lista de eventos que estarão disponíveis no sistema desenvolvido, para simplificarmos a formatação da lista utilizaremos três abreviações:

- TE Tipo Estimulo
- F Fluxo de dados
- T Temporal

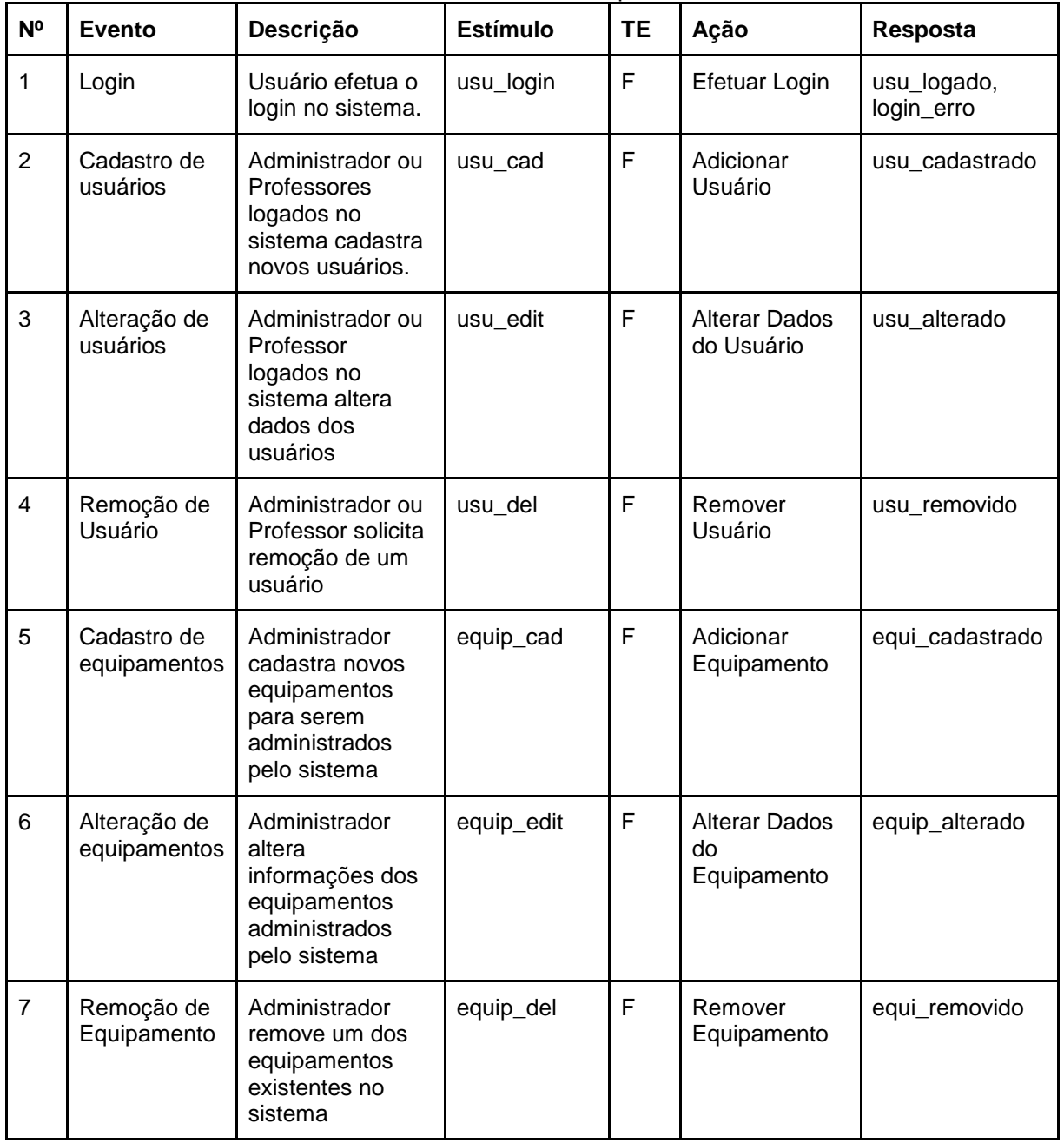

#### Tabela 3: Lista de Eventos Fonte: Autoria Própria

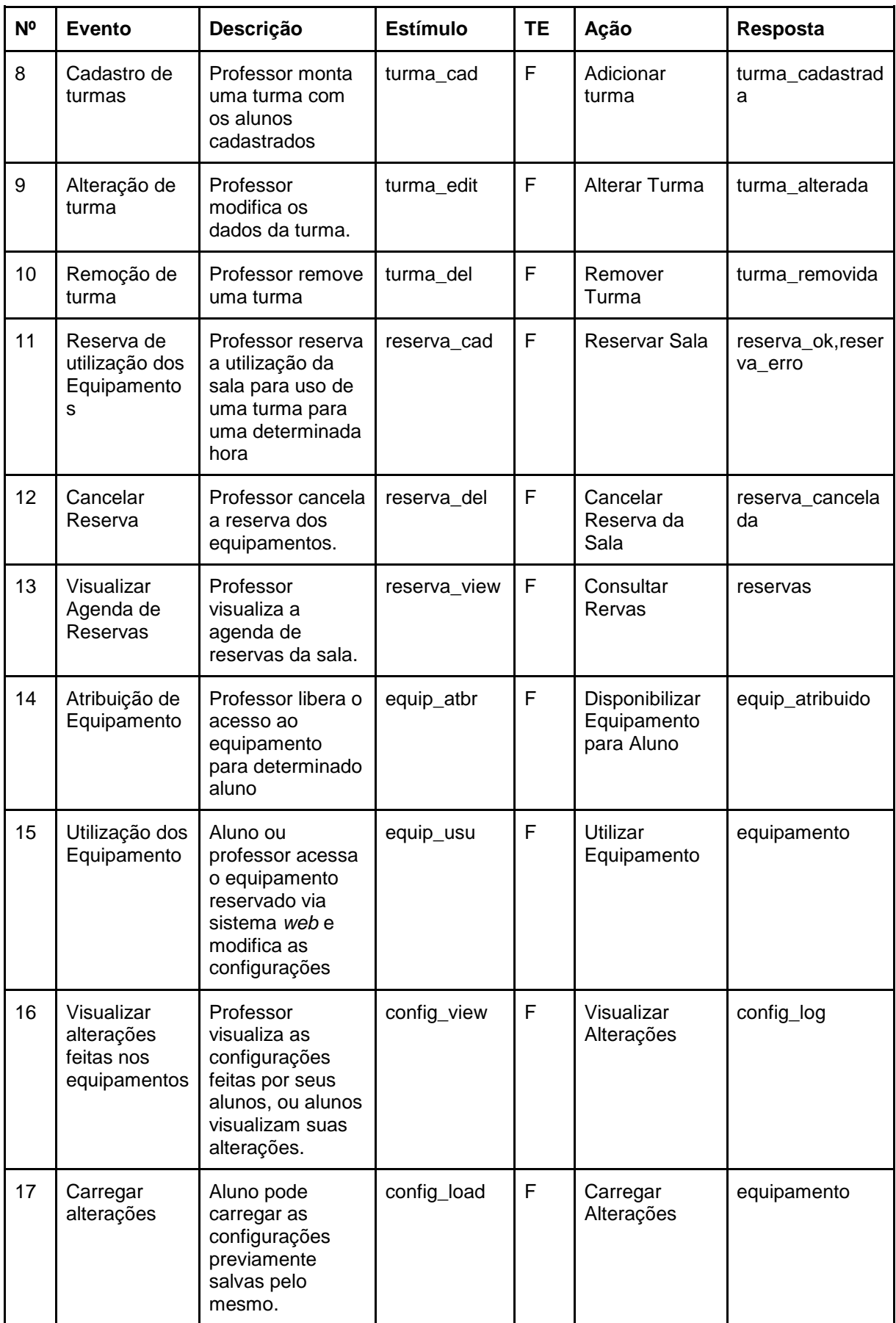

## <span id="page-33-2"></span>**3.3. Diagramas de Fluxo de Dados, particionados por eventos**

Diagramas de fluxo de dados oferecem um meio de representar as funções de um sistema apresentando as entradas, saídas, e os dados consumidos e produzidos.(Shaw, 2003)

## **3.3.1. Usuário efetua o login no sistema.**

A [Figura 11](#page-33-0) demonstra o fluxo de dados de dados da interação "Usuário efetua o login no sistema".

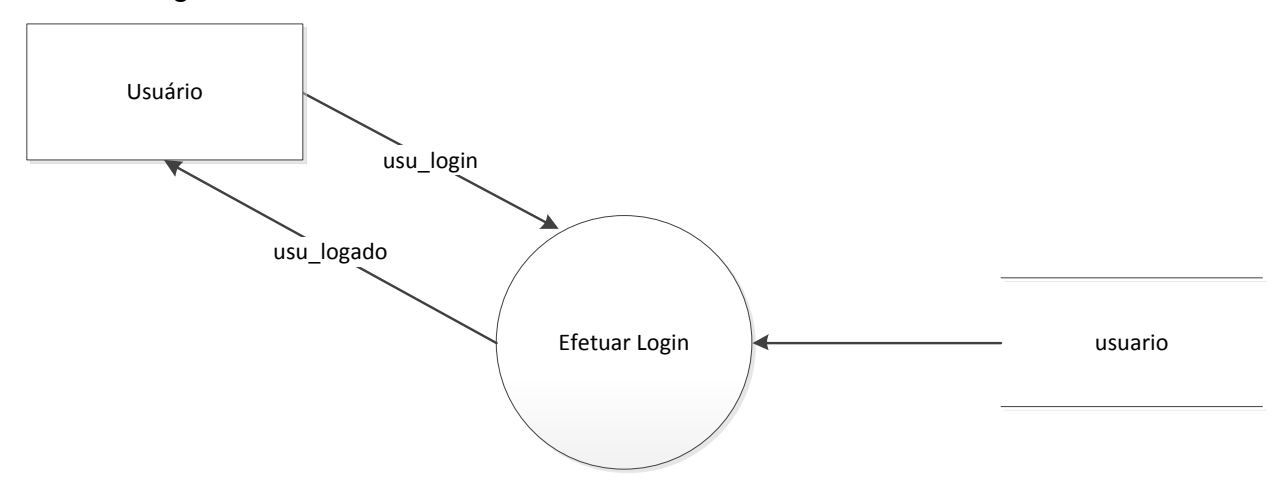

Figura 11: DFD – Efetuar Login Fonte: Autoria Própria

## <span id="page-33-0"></span>**3.3.2. Administrador ou Professores logados no sistema cadastra novos usuários.**

A [Figura 12](#page-33-1) demonstra o fluxo de dados da interação "Cadastrar Usuário" utilizada por usuários professores e administradores.

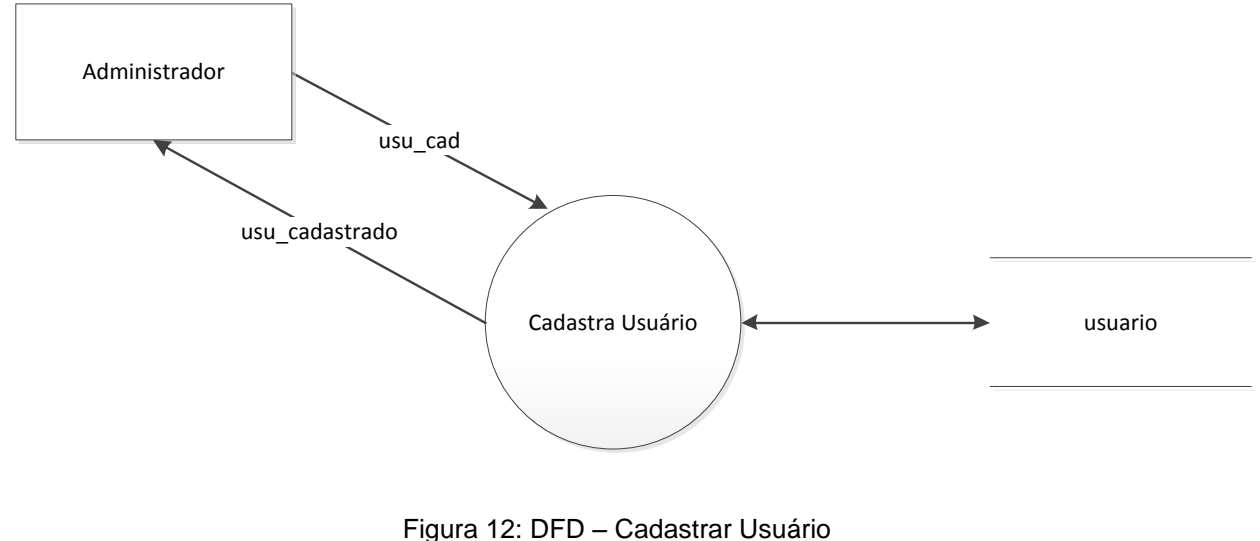

<span id="page-33-1"></span>Fonte: Autoria Própria

## **3.3.3. Administrador ou Professor logados no sistema altera dados dos usuários**

A [Figura 13](#page-34-0) demonstra o fluxo de dados da interação "Alterar Usuário" utilizada por usuários professores e administradores.

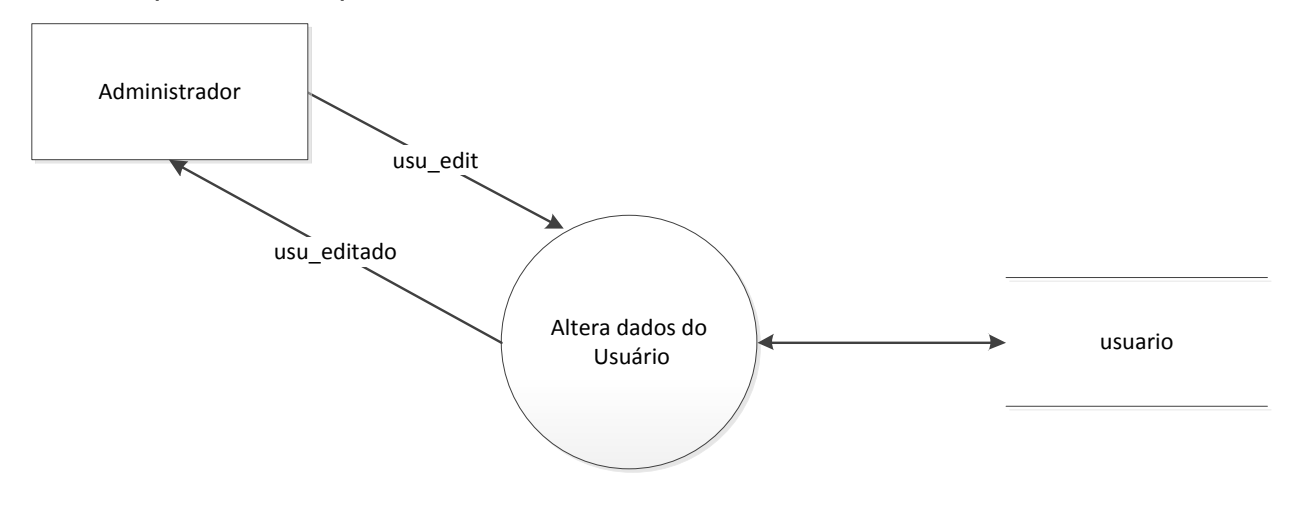

Figura 13: DFD – Alterar Usuário Fonte: Autoria Própria

## <span id="page-34-0"></span>**3.3.4. Administrador ou Professor solicita remoção de um usuário**

A [Figura 14](#page-34-1) demonstra o fluxo de dados da interação "Remover Usuário" utlizada por usuários professores e administradores.

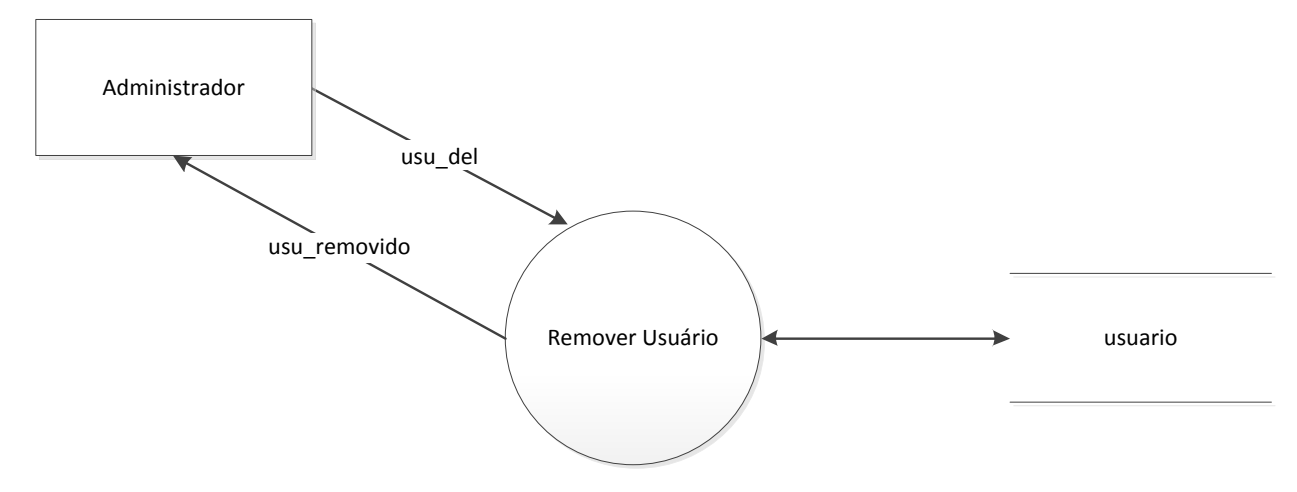

Figura 14: DFD – Remover Usuário Fonte: Autoria Própria

## <span id="page-34-1"></span>**3.3.5. Administrador cadastra novos equipamentos para serem administrados pelo sistema**

A [Figura 15](#page-35-0) demonstra o fluxo de dados da interação "Adicionar Equipamento".

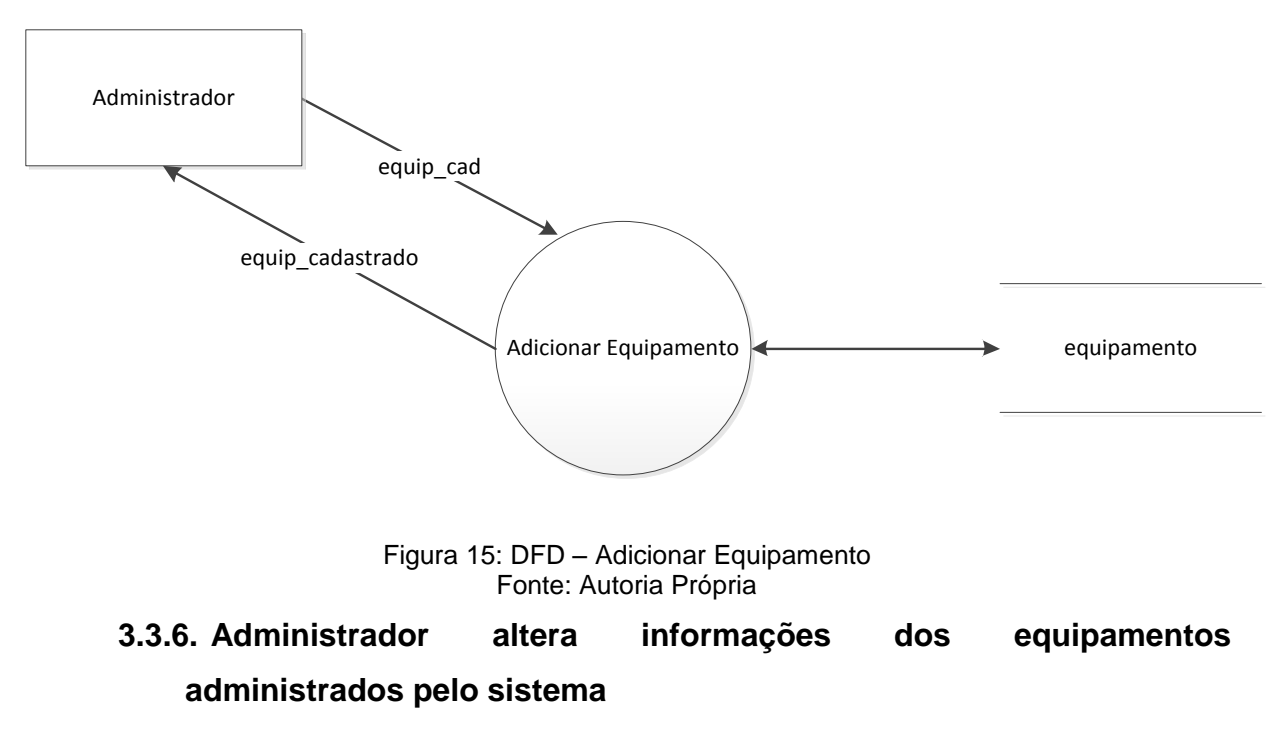

<span id="page-35-0"></span>A [Figura 16](#page-35-1) demonstra o fluxo de dados da interação "Alterar Equipamento".

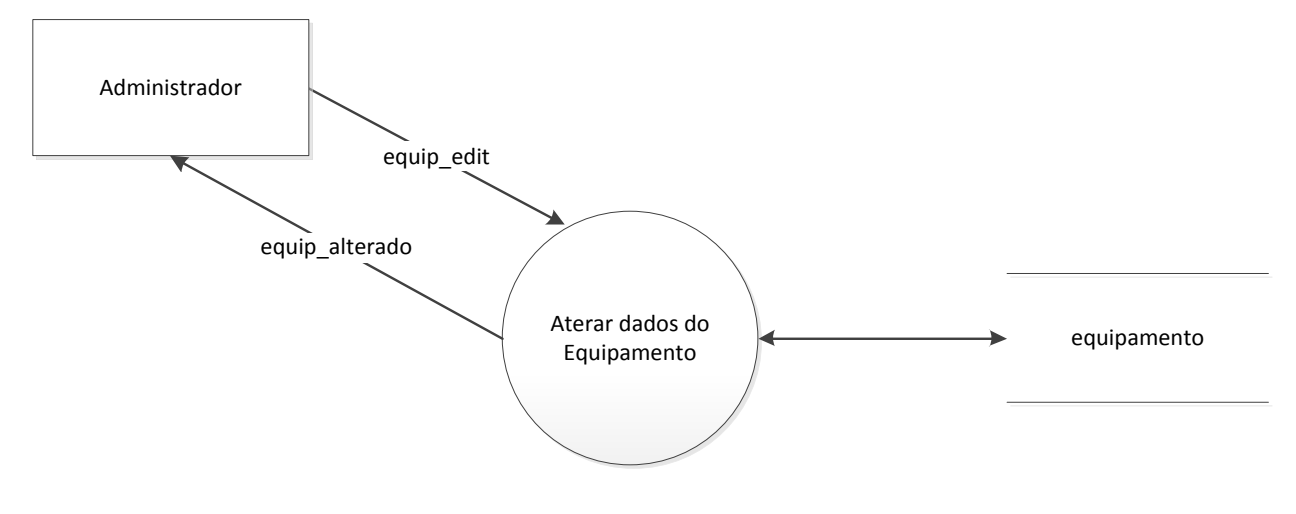

Figura 16: DFD – Alterar Equipamento Fonte: Autoria Própria

## <span id="page-35-1"></span>**3.3.7. Administrador remove um dos equipamentos existentes no sistema**

A [Figura 17](#page-36-0) demonstra o fluxo de dados da interação "Remover Equipamento".

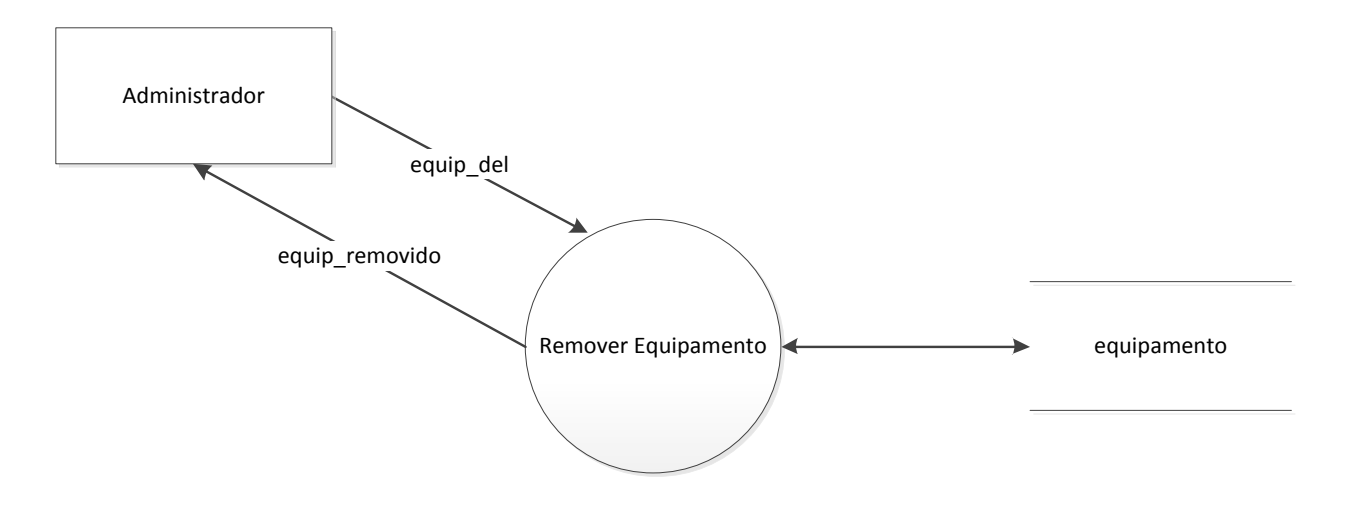

Figura 17:DFD – Remover Equipamento Fonte: Autoria Própria

## <span id="page-36-0"></span>**3.3.8. Professor monta uma turma com os alunos cadastrados**

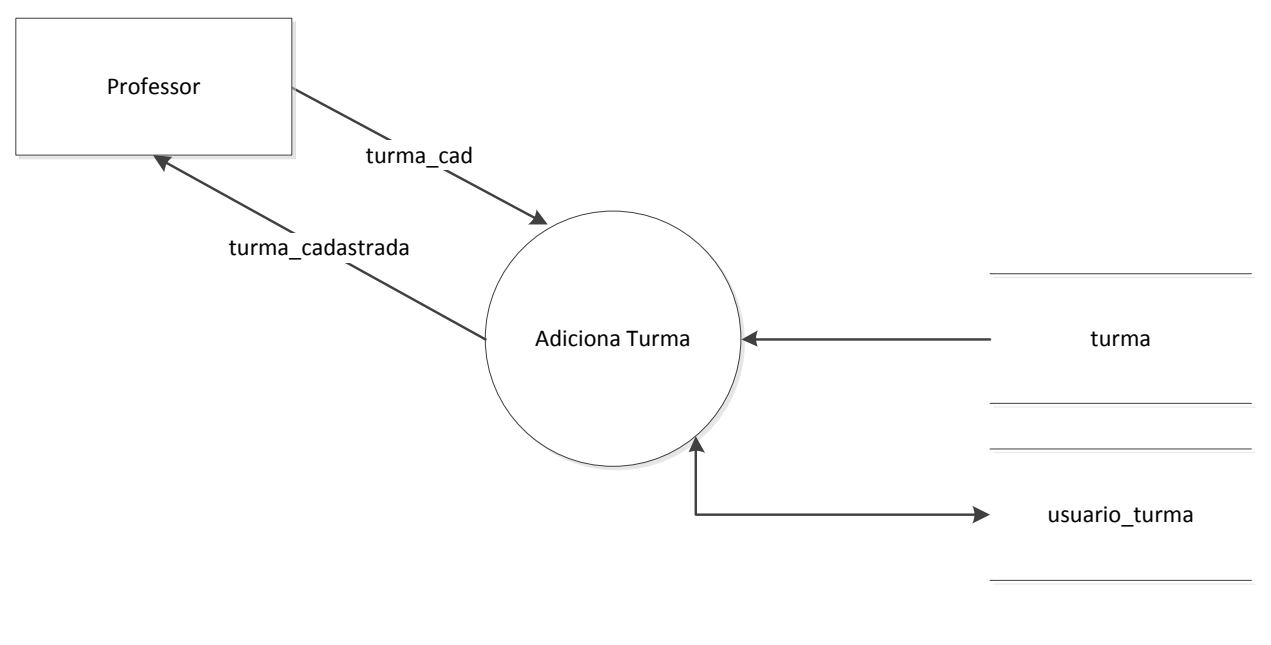

A [Figura 18](#page-36-1) demonstra o fluxo de dados da interação "Adicionar Turma".

Figura 18: DFD – Adicionar Turma Fonte: Autoria Própria

### <span id="page-36-1"></span>**3.3.9. Professor modifica os dados da turma.**

A [Figura 19](#page-37-0) demonstra o fluxo de dados da interação "Alterar Turma".

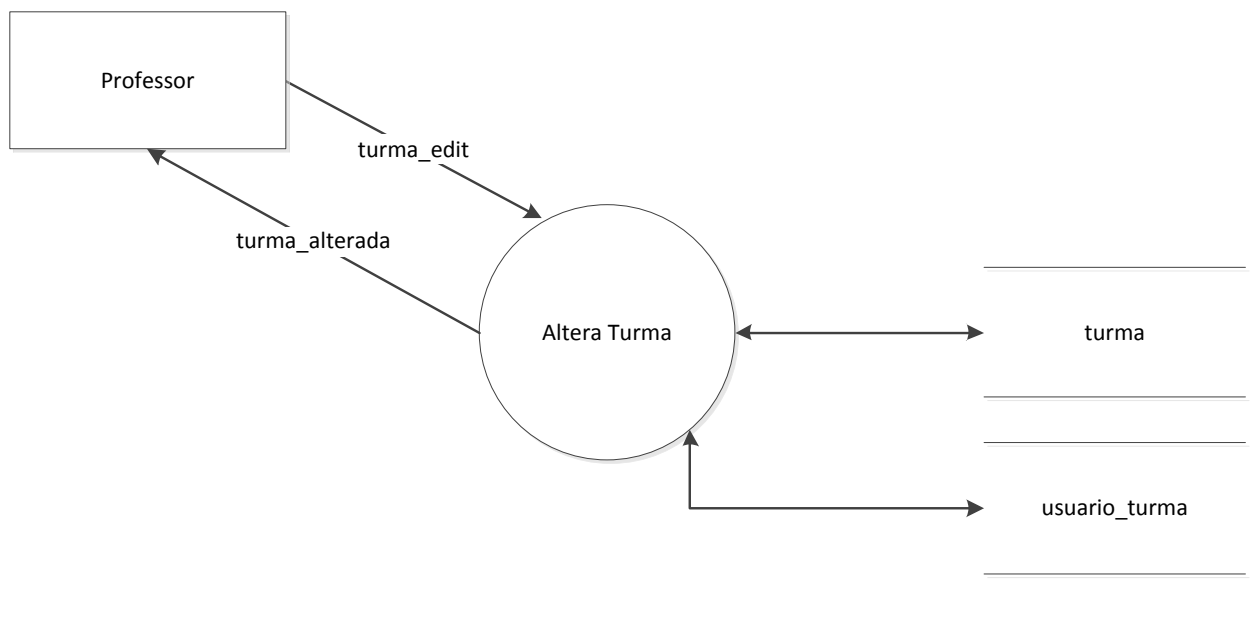

Figura 19: DFD – Alterar Turma Fonte: Autoria Própria

## <span id="page-37-0"></span>**3.3.10. Professor remove uma turma**

A [Figura 20](#page-37-1) demonstra o fluxo de dados da interação "Remover Turma".

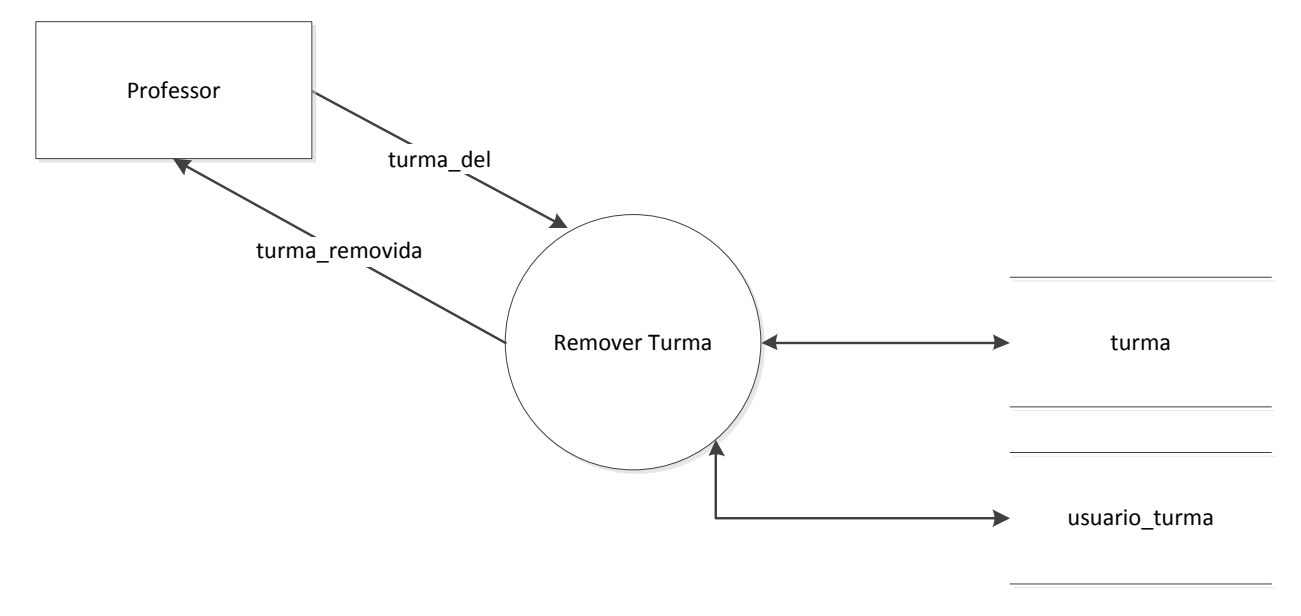

Figura 20: DFD – Remover Turma Fonte: Autoria Própria

## <span id="page-37-1"></span>**3.3.11. Professor reserva a utilização da sala para uso de uma turma para uma determinada hora**

A [Figura 21](#page-38-0) demonstra o fluxo de dados da interação "Reservar Sala".

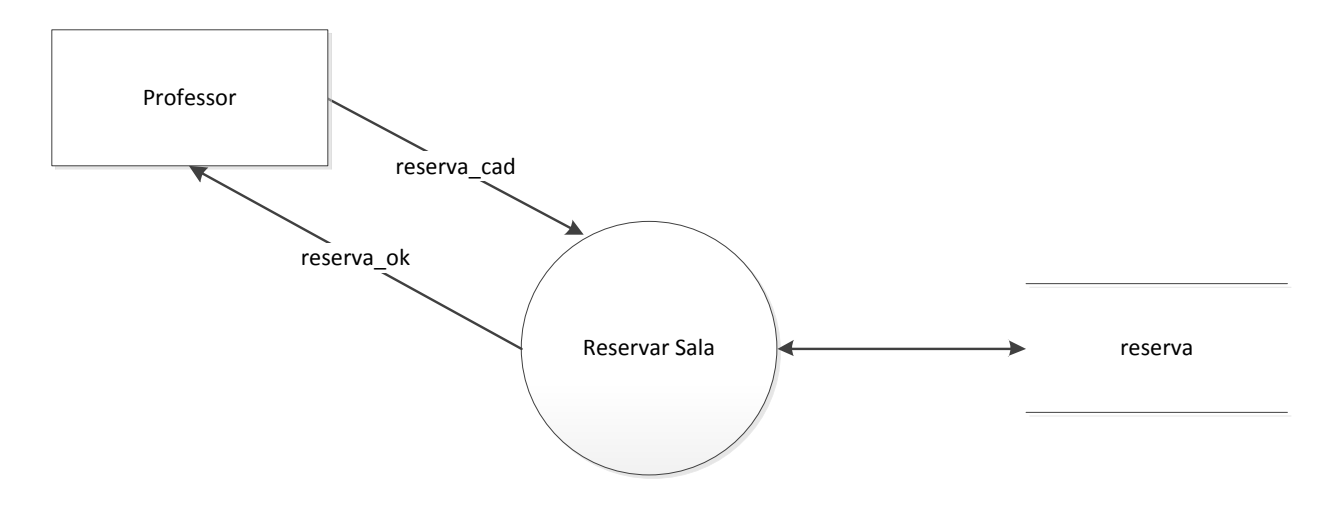

Figura 21: DFD – Reservar Sala Fonte: Autoria Própria

## <span id="page-38-0"></span>**3.3.12. Professor cancela a reserva dos equipamentos.**

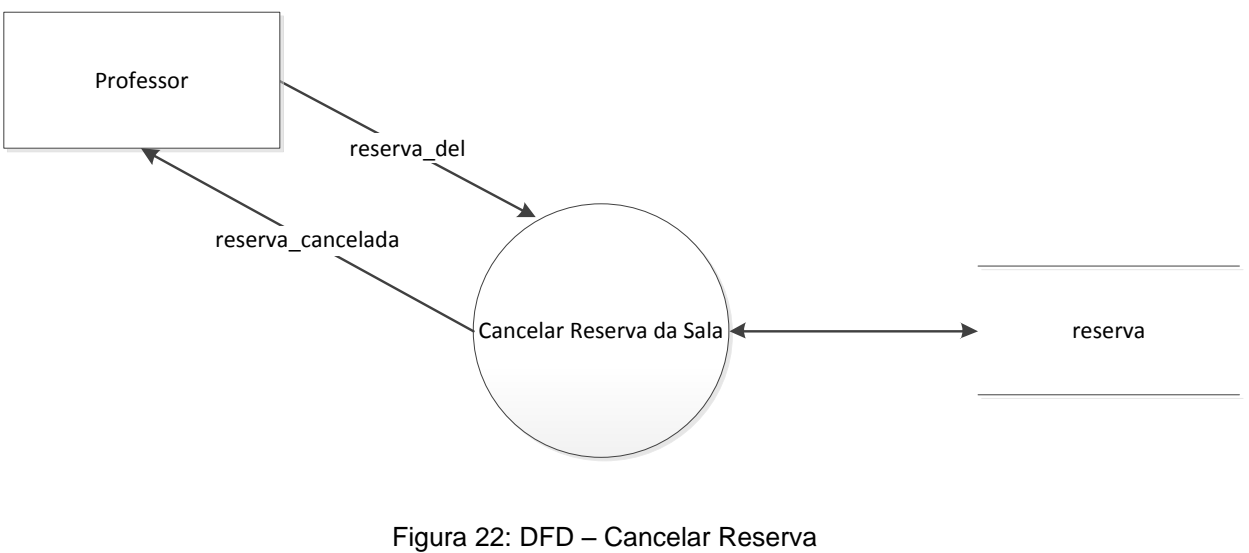

A [Figura 22](#page-38-1) demonstra o fluxo de dados da interação "Cancelar Reserva".

Fonte: Autoria Própria

## <span id="page-38-1"></span>**3.3.13. Professor visualiza a agenda de reservas da sala.**

A [Figura 23](#page-39-0) demonstra o fluxo de dados da interação "Consultar Reservas".

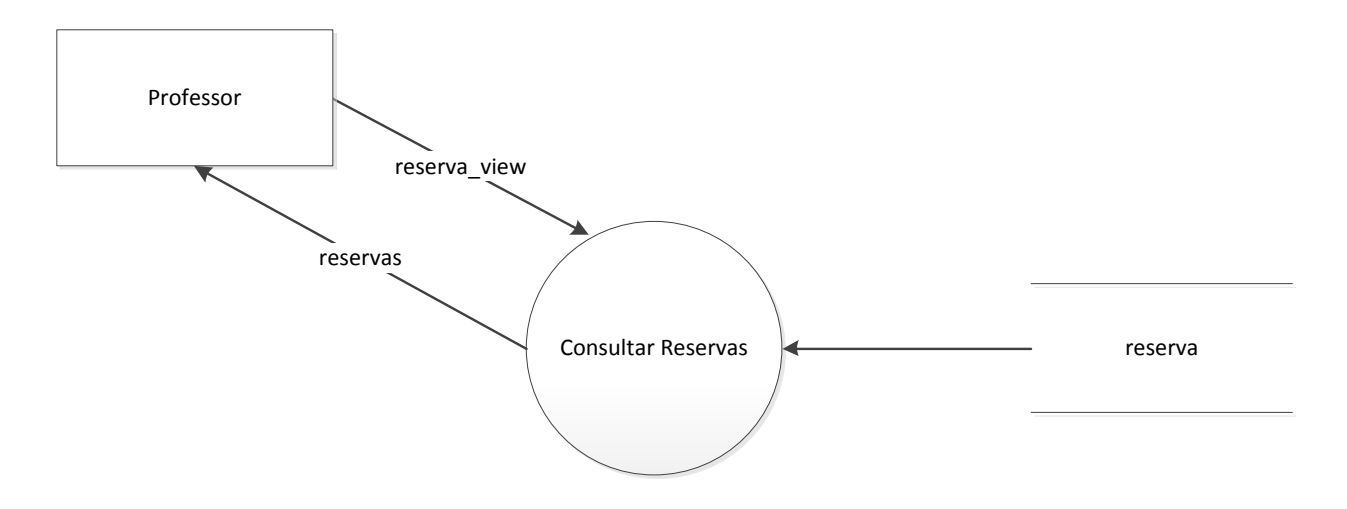

Figura 23: DFD - Consultar Reserva Fonte: Autoria Própria

## <span id="page-39-0"></span>**3.3.14. Professor libera o acesso ao equipamento para determinado aluno**

A [Figura 24](#page-39-1) demonstra o fluxo de dados da interação "Disponibilizar Equipamento".

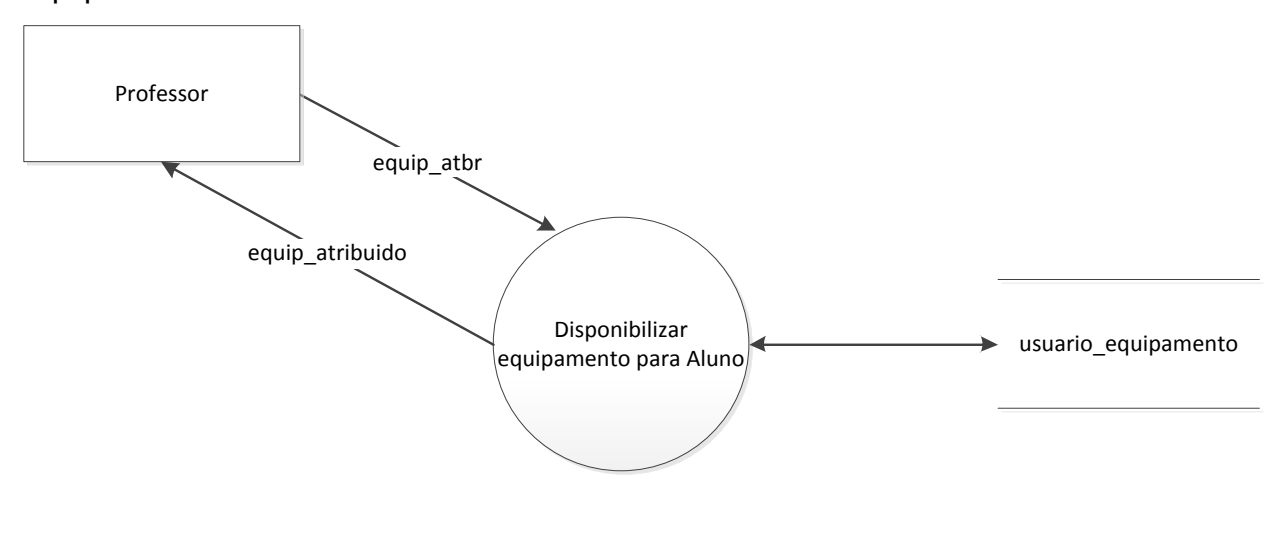

Figura 24: DFD – Disponibilizar Equipamento Fonte: Autoria Própria

## <span id="page-39-1"></span>**3.3.15. Aluno ou professor acessa o equipamento reservado via sistema** *web* **e modifica as configurações**

A [Figura 25](#page-40-0) demonstra o fluxo de dados da interação "Utilizar Equipamento".

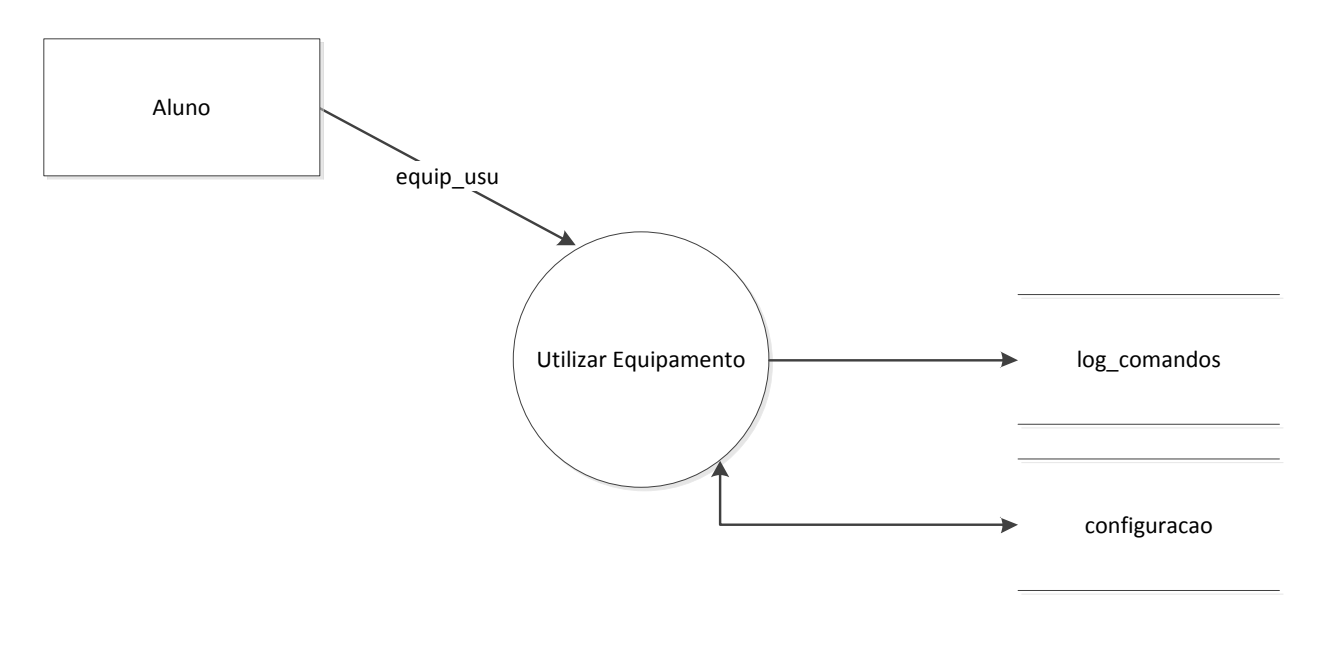

Figura 25: DFD – Utilizar Equipamento Fonte: Autoria Própria

## <span id="page-40-0"></span>**3.3.16. Professor vizualisa as configurações feitas por seus alunos, ou alunos visualizão suas alterações.**

A [Figura 26](#page-40-1) demonstra o fluxo de dados da interação "Visualizar Alterações".

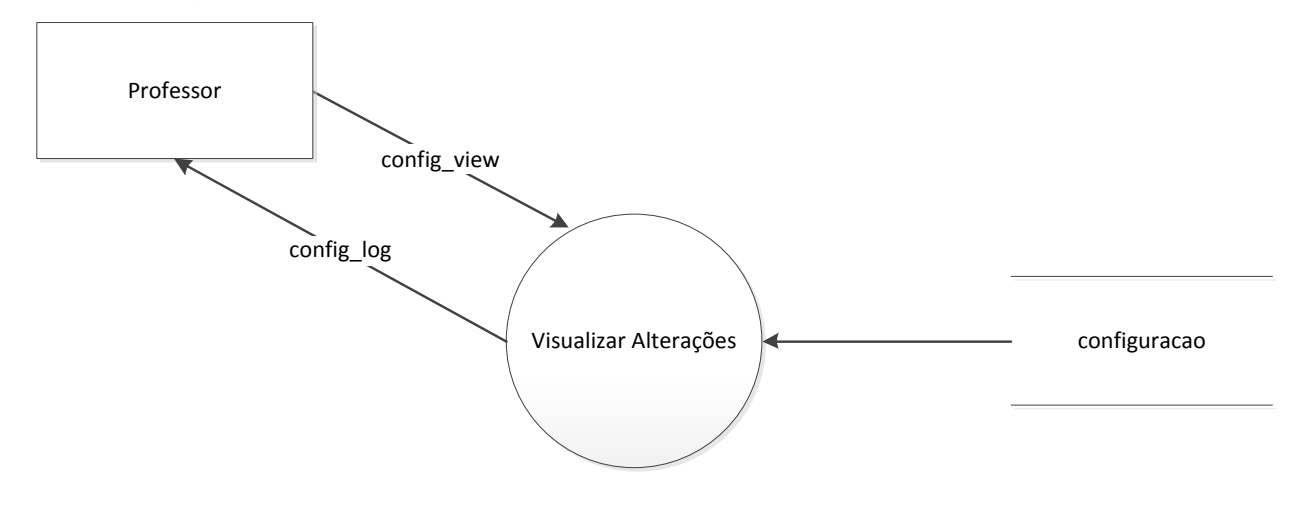

Figura 26: DFD – Visualizar Alterações Fonte: Autoria Própria

## <span id="page-40-1"></span>**3.3.17. Aluno pode carregar as configurações previamentes salvas pelo mesmo. (Nos roteadores e swichtes suportados)**

A [Figura 27](#page-41-0) demonstra o fluxo de dados da interação "Carregar Alterações".

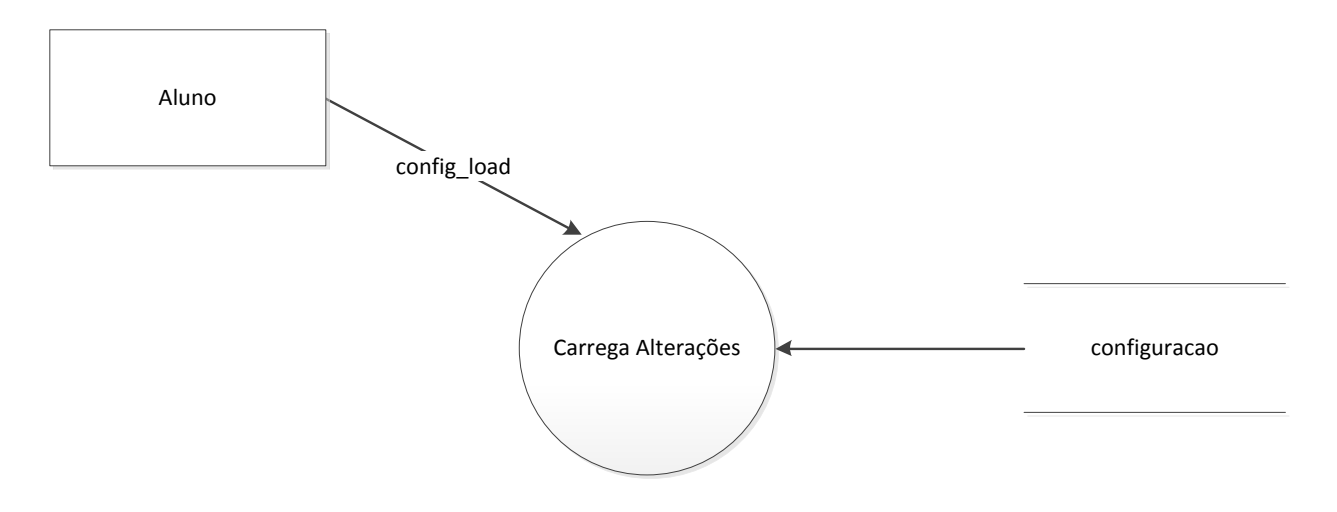

Figura 27: DFD – Carregar Alterações Fonte: Autoria Própria

## <span id="page-41-1"></span><span id="page-41-0"></span>**3.4. Diagrama Entidade Relacionamento – Conceitual**

#### **USUARIO**

Dados necessários: id, email, senha e perfil

#### **PERFIL**

Dados necessários: id, nome perfil, acessos

### **TURMA**

Dados necessários: id, nome da turma

## **Usuario\_Turma**

Dados necessários: id da turma, id do aluno

### **Equipamento**

Dados necessários: id, nome, tipo do equipamento, arquivo de configuração || login ssh (caso tipo equipamento seja interface de rede)

#### **Reserva**

Dados necessários: id, id da turma, data-hora inicial, data-hora final, id usuário solicitante

#### **Usuario\_Equipamento**

Dados necessários: id, id do usuário (aluno), data, id do equipamento, data final

#### **Configuracoes**

Dados necessários: id, id do usuário (aluno), data, id do equipamento, nome

#### **Log comandos**

Dados necessários: id, id usuário, data, id equipamento, log, sentido

## <span id="page-42-1"></span>**3.5. Diagrama Entidade Relacionamento – Lógico**

A [Figura 28](#page-42-0) demonstra as relações entre as entidades presentes no sistema.

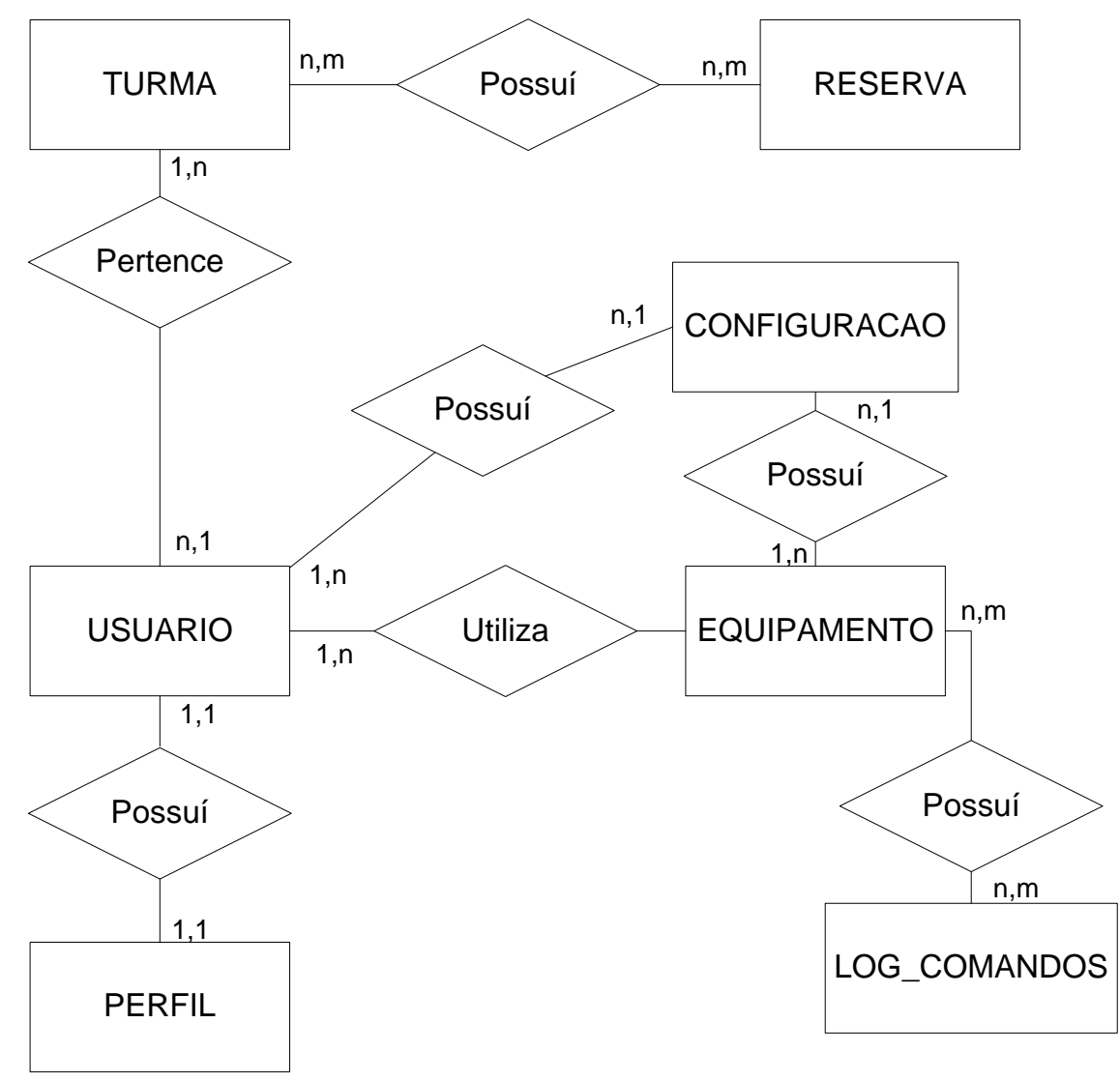

<span id="page-42-0"></span>Figura 28:Diagrama Entidade Relacionamento (DER) Fonte: Autoria Própria

## <span id="page-43-1"></span>**4. Implementação**

Nesta sessão foi explorado as funcionalidades e usos do sistema assim como os problemas e dificuldades encontrados durante o desenvolvimento do aplicativo.

## <span id="page-43-2"></span>**4.1. Acesso ao sistema e perfis de usuários**

O acesso ao sistema foi feito por meio de um navegador para Internet, ou seja, foi desenvolvido para ser utilizado remotamente de qualquer lugar. Desta forma, o aluno, por exemplo, pode acessar de sua casa, desde que tenha permissão para utilizar o mesmo.

Os únicos requisitos para utilizar o sistema é que o usuário possua uma conexão com a Internet e um navegador compatível com *javascript*, tendo em vista que o sistema utiliza deste recurso, uma das principais telas do sistema pode ser vista na [Figura 29.](#page-43-0)

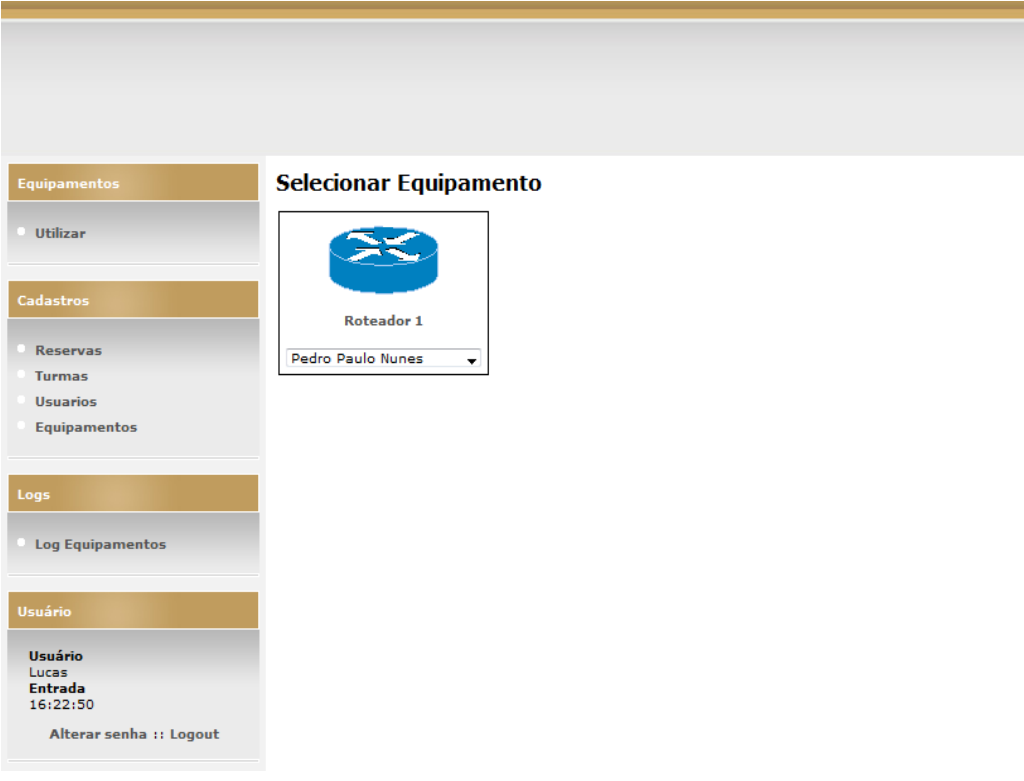

<span id="page-43-0"></span>Figura 29: Tela do sistema demonstrando a interface principal Fonte: Autoria Própria

Neste sistema, existem três perfis de usuários. Esses estão aptos a diferentes funções no sistema. Segue abaixo a lista de possíveis perfis do sistema e suas atribuições:

## **4.1.1. Administradores**

É o perfil de usuário que terá o máximo de privilégios no sistema, podendo:

- Visualizar, cadastrar e editar usuários (qualquer perfil);
- Visualizar, cadastrar e editar equipamentos;
- Visualizar, cadastrar e editar turmas;
- Visualizar, agendar e cancelar utilização de equipamentos;
- Visualizar logs de todos os usuários do sistema.

## **4.1.2. Professores**

É o perfil que controla as atividades dos alunos, podendo:

- Visualizar e editar apenas usuários que estão em turmas sob sua responsabilidade;
- Criar apenas usuários do tipo "aluno" que poderão ser alunos de turmas de sua responsabilidade;
- Visualizar e editar turmas que estão sob sua responsabilidade;
- Criar novas turmas que estarão sob sua responsabilidade;
- Visualizar a agenda;
- Realizar novas reservas para turmas sob sua responsabilidade;
- Visualizar equipamentos reservados no horário solicitado;
- Visualizar os logs de alunos que estão em turmas sob sua responsabilidade.

## **4.1.3. Alunos**

Usuários que executam comandos nos equipamentos e poderão ser avaliados a partir dos logs. Os alunos podem:

- Utilizar os equipamentos, desde que reservados para seu usuário no horário solicitado;
- Visualizar seu próprio log no sistema.

### <span id="page-45-2"></span>**4.2. Cadastro de usuários e turmas**

Na funcionalidade Turmas, o sistema apresenta a tela que pode ser vista na [Figura 30.](#page-45-0) Nesta tela, tem-se opções para cadastrar novas turmas (1), editar (2) ou excluir (3) turmas existentes. Ainda disponibiliza a opção de procura onde o sistema irá procurar em todos os campos exibidos na tela, apresentando também botões rápidos (4) para mostrar as reservas futuras da turma em questão e mostrar quais os alunos cadastrados dentro de cada turma.

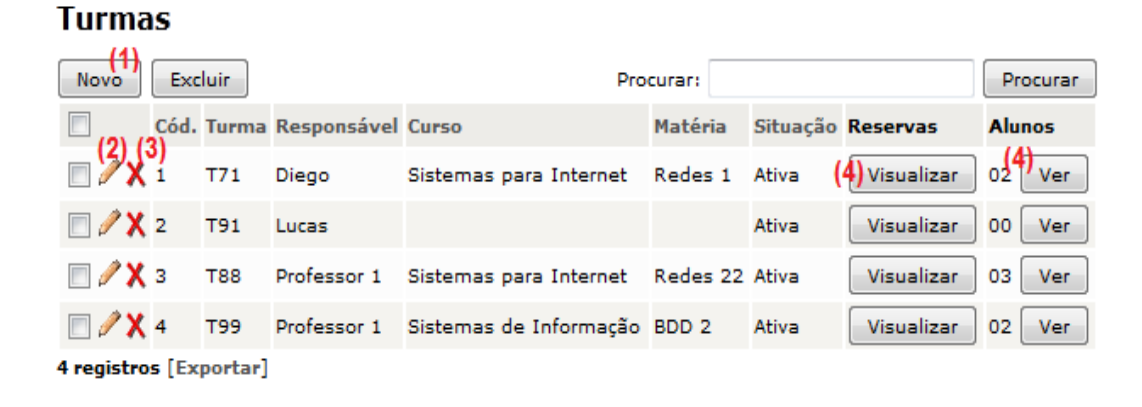

Figura 30: Tela da funcionalidade turmas Fonte: Autoria Própria

<span id="page-45-0"></span>O cadastro de turmas, [Figura 31,](#page-45-1) pode ser realizado por professores e administradores. Uma turma é constituída por um nome identificador e um professor responsável e possuí como opcionais os campos de matéria e curso para melhor identificação da turma. As turmas ainda dispõem de um campo de bloqueio que libera ou restringe o acesso ao sistema por todos os alunos integrantes daquela turma.

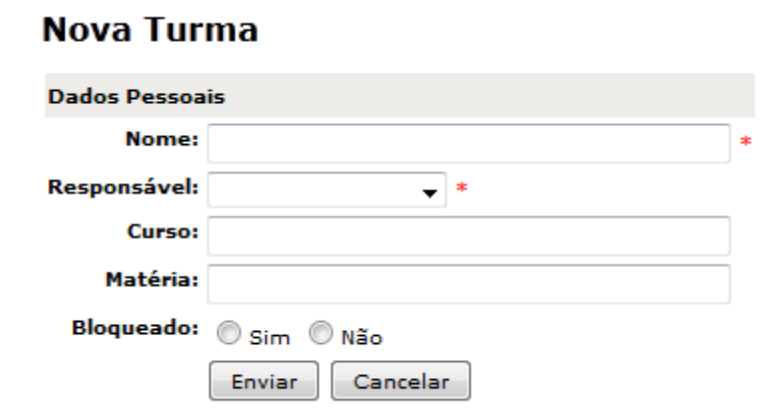

<span id="page-45-1"></span>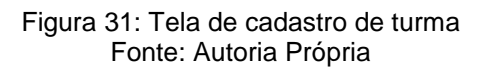

Na funcionalidade Alunos o sistema apresenta a tela que pode ser vista na [Figura 32.](#page-46-0) Esta tela permite a possibilidade de criar, editar e excluir usuários. Como pode ser visto demonstramos o uso da função de filtro presente na maioria das telas do sistema.

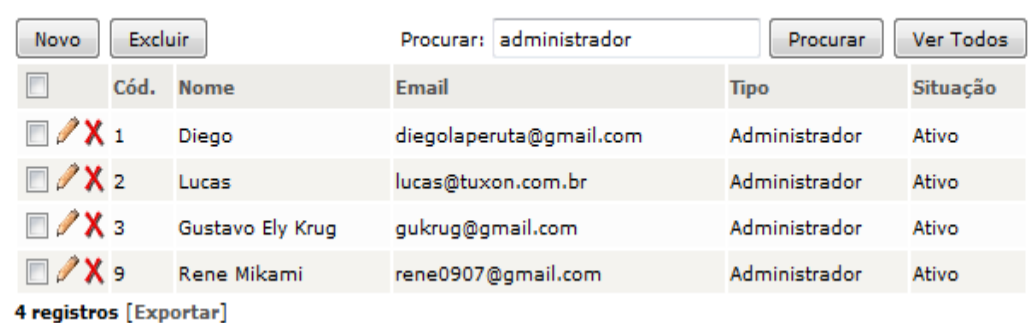

## Hsuários

Figura 32: Tela da funcionalidade alunos Fonte: Autoria Própria

<span id="page-46-0"></span>O cadastro de usuários, [Figura 33,](#page-46-1) pode ser realizado por usuários do tipo professor e administrador. Um usuário é constituído por um nome, um email que também é utilizado para acesso ao sistema, um perfil (tipo), uma senha de acesso e no caso de usuários do tipo aluno uma turma, os usuários ainda dispõem de um campo de bloqueio que libera ou restringe o acesso ao sistema.

## **Dados Pessoais** Nome: **Email:** Tipo: Aluno Turma: Senha: **Confirmar senha:** Bloqueado: Sim  $<sup>•</sup>$  Não</sup> Enviar Cancelar

## Novo usuário

<span id="page-46-1"></span>Figura 33: Tela de cadastro de usuário Fonte: Autoria Própria

### <span id="page-47-2"></span>**4.3. Cadastros de equipamentos**

Na funcionalidade equipamentos o sistema apresenta a tela que pode ser vista na [Figura 34.](#page-47-0) Esta tela permite a possibilidade de criar, editar e excluir equipamentos.

### **Equipamentos**

| Excluir<br><b>Novo</b> | Procurar:   |          | Procurar    |  |
|------------------------|-------------|----------|-------------|--|
| Cód.                   | <b>Nome</b> | Device   | <b>Tipo</b> |  |
| $\Box$ X z             | Roteador 1  | ttyUSB54 | Roteador    |  |
| 1 registros [Exportar] |             |          |             |  |

Figura 34: Tela da funcionalidade equipamentos Fonte: Autoria Própria

<span id="page-47-0"></span>O cadastro de equipamentos, [Figura 35,](#page-47-1) pode ser realizado apenas por usuários de perfil administrador. Um equipamento requer o campo Nome, que identifica o equipamento em todas as demais telas do sistema, e também requer o campo *device*, o campo tipo serve apenas para modificar a imagem exibida na tela de seleção para uso do equipamento, além de o administrador cadastrar o roteador/switch no sistema este deve realizar uma tarefa muito importante que é alterar a permissão de uso do dispositivo pelo servidor utilizando do comando chmod.

### **Novo Equipamento**

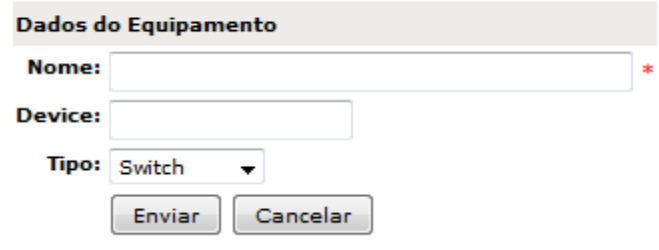

#### <span id="page-47-3"></span><span id="page-47-1"></span>**4.4. Reserva e uso do laboratório**

Na funcionalidade de reserva do laboratório o sistema apresenta a tela que pode ser vista na [Figura 36.](#page-48-0) Esta tela apresenta uma interface parecida a um calendário, onde os dias em VERMELHO são dias que já passaram e não é possivel fazer reserva enquanto os quadrados em branco estão disponíveis, ao clicar em um

Figura 35: Tela de cadastro de equipamento Fonte: Autoria Própria

destes quadrados o sistema apresenta uma nova tela, [Figura 37,](#page-49-0) onde o usuário pode verificar as reservas feitas para o dia em questão e também pode realizar a reserva do laboratório.

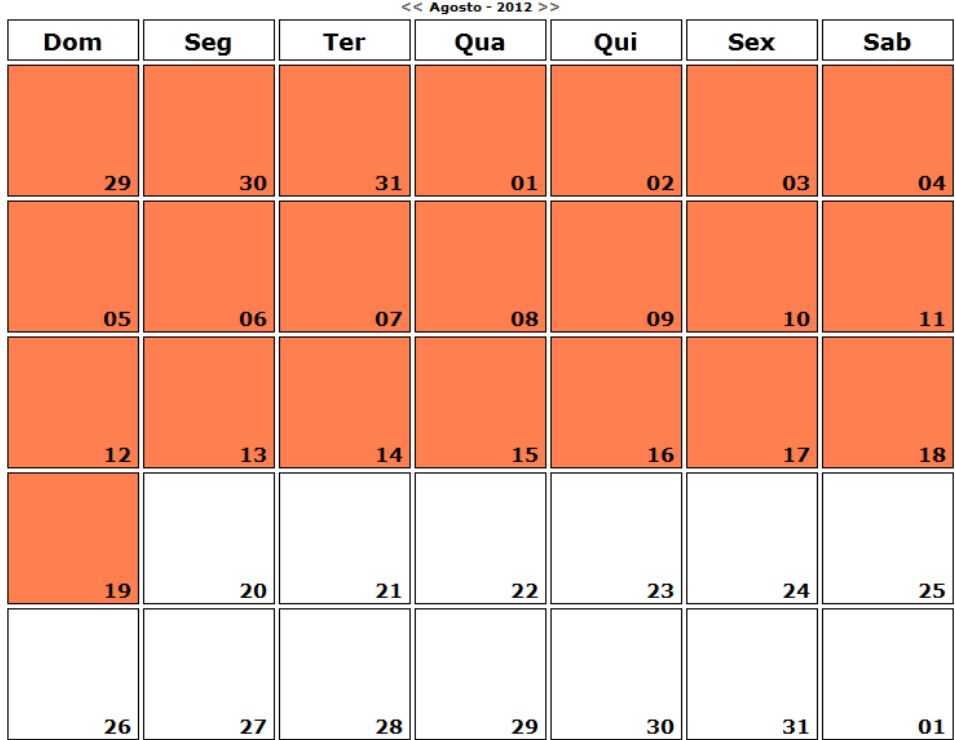

Agendamento de Utilização do Laboratório

Figura 36: Tela de agendamento do laboratório Fonte: Autoria Própria

<span id="page-48-0"></span>A reserva pode ser realizada por usuários do tipo administradores e professores. Os administradores podem realizar reserva para qualquer turma assim como podem cancelar qualquer reserva existente. Já os professores podem apenas criar e apagar reservas para turmas de sua responsabilidade. Todas as reservas podem ser visualizadas por ambos os perfis de usuários.

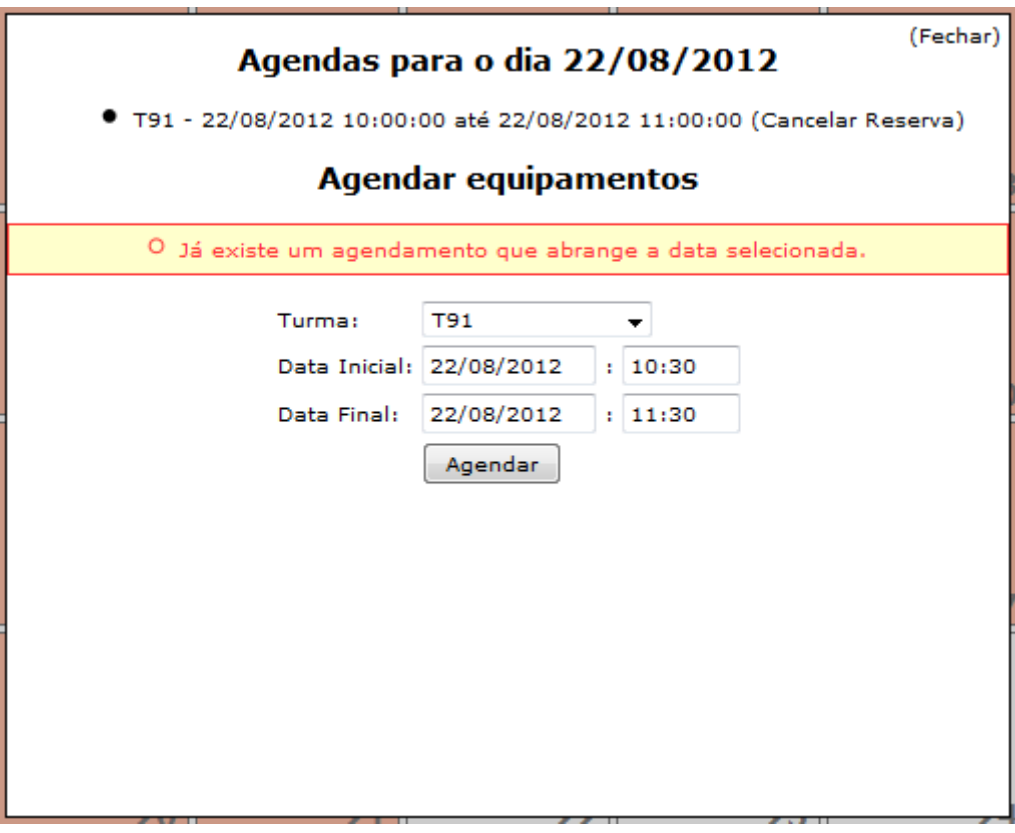

Figura 37: Tela de cadastro de reserva Fonte: Autoria Própria

<span id="page-49-0"></span>A utilização dos equipamentos só é possível por usuários do tipo aluno, que pertençam a uma turma a qual deve ter uma reserva para só então ser possível o uso dos equipamentos. Durante essas reservas existem dois modos de acesso dos equipamentos: um modo automático, onde os alunos podem acessar qualquer equipamento e o modo aula onde o professor deve associar os equipamentos para os seus alunos, como mostrado na [Figura 38.](#page-50-0) Os equipamentos não podem ser utilizados por mais de um usuário ao mesmo tempo.

## Selecionar Equipamento

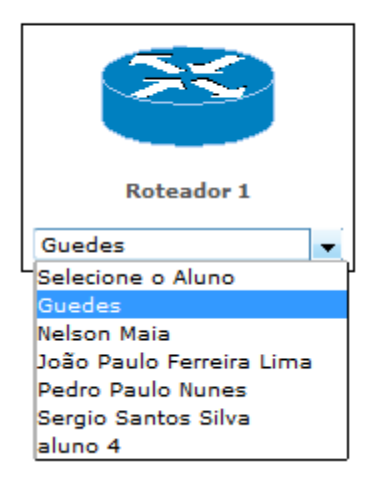

Figura 38: Tela para atribuir equipamento aos alunos Fonte: Autoria Própria

<span id="page-50-0"></span>Após o aluno acessar o equipamento é apresentada uma interface similar à interface de um aplicativo de conversas, onde se pode ver a tela de "conversas" entre usuário-equipamento na parte superior da tela, e um input para entrada na parte inferior. O uso desta interface se aproxima muito da interface do IOS, sistema operacional da Cisco Systems, podendo-se utilizar os comandos ENTER para enviar mensagens, TAB para autocompletar comandos, ? para ajuda e ESPAÇO para correr o texto quando o equipamento apresentar mensagens longas. Na [Figura 39](#page-51-0) apresentamos exemplo do uso desses comandos no sistema.

#### **Configurando o Roteador 1**

| Reserva válida até X horas.                                                   | 18/06/2012 20:53         |
|-------------------------------------------------------------------------------|--------------------------|
|                                                                               | $\blacktriangle$         |
| p subnet-zero                                                                 |                          |
| interface Ethernet0<br>no ip address<br>shutdown                              |                          |
| --More-- !<br>interface Serial0<br>no ip address<br>shutdown<br>no fair-queue |                          |
| interface Serial1<br>no ip address<br>shutdown                                |                          |
| ip classless<br>no ip http server                                             | $\equiv$                 |
| line con 0<br>transport input none<br>ine aux 0<br>Line vty 0 4               |                          |
| login<br>end                                                                  | $\overline{\phantom{a}}$ |
| louter#                                                                       | enviar                   |

Figura 39: Tela de uso dos equipamentos Fonte: Autoria Própria

#### <span id="page-51-1"></span><span id="page-51-0"></span>**4.5. Logs do sistema**

Esta sessão mostra todas as ações feitas pelos alunos nos equipamentos. É mostrado tanto entradas feitos pelo usuário como as mensagens que são retornadas pelos equipamentos. Todas as mensagens entre equipamento e aluno são salvas registrando o nome do aluno, qual equipamento foi utilizado, data e horário da mensagem e o conteúdo da mensagem. Nesta tela existe um campo de busca para filtrar qualquer termo. Por exemplo, um comando de configuração.

Existem também campos para realizar uma filtragem mais refinada a partir do nome de aluno, equipamento ou data. Este filtro está disponível apenas para professores e administradores. Enquanto os Administradores podem ver logs de qualquer aluno, os professores podem ver apenas logs de alunos que estão em turmas de sua responsabilidade e os alunos poderão visualizar apenas os logs oriundos de suas próprias configurações.

### <span id="page-51-2"></span>**4.6. Dificuldades e problemas encontrados**

Durante o desenvolvimento encontrou-se problemas técnicos que estão relatados abaixo:

#### **Falha no equipamento**

A conexão entre computador e roteador é realizada por um cabo do tipo serial, como o servidor de console só possuía uma entrada serial houve a necessidade do uso de um adaptador USB-SERIAL o qual possibilitou a conexão, porém foi perdido um grande tempo pensando que houve um problema na versão Linux utilizada (CENTOS), pois este não reconhecia o cabo. Após varias pesquisas sobre o problema de conexões USB neste tipo de sistema operacional, resolveu-se testar outro adaptador, o qual se mostrou funcional. Com isso concluímos que alguns adaptadores não são reconhecidos pelo CENTOS mesmo todos sendo reconhecidos no Windows e funcionando perfeitamente.

#### **Arquitetura** *REQUEST-RESPONSE* **do PHP**

Durante o desenvolvimento do núcleo do sistema, ou seja, a funcionalidade da aplicação *web* conversar com os equipamentos via porta serial, foi descoberto que o PHP por se tratar de uma arquitetura do tipo *REQUEST-RESPONSE* não tem uma facilidade para tratar com mensagens para a porta virtual. Por exemplo, para enviar um comando para o roteador é feito um *request*, e para solicitar os dados escritos pelo roteador é feito outro *request*, por se tratarem de requisições distintas era necessário se conectar com os equipamentos diversas vezes o que acarretava na perca de informação. Este problema foi solucionado utilizando de um único serviço, feito em PHP, que fica o tempo todo conectado aos equipamentos, assim quando o usuário faz alguma requisição esse serviço lê essa requisição e transmite ao equipamento, e quando há alguma mensagem do equipamento para o usuário o serviço armazena todas as conversas do roteador na base de dados, para que o sistema *web* possa então captar essas informações e mostrar aos usuários. Desta forma tornam-se dois processos independentes que trabalham em conjunto como ilustrado na [Figura 40.](#page-53-0)

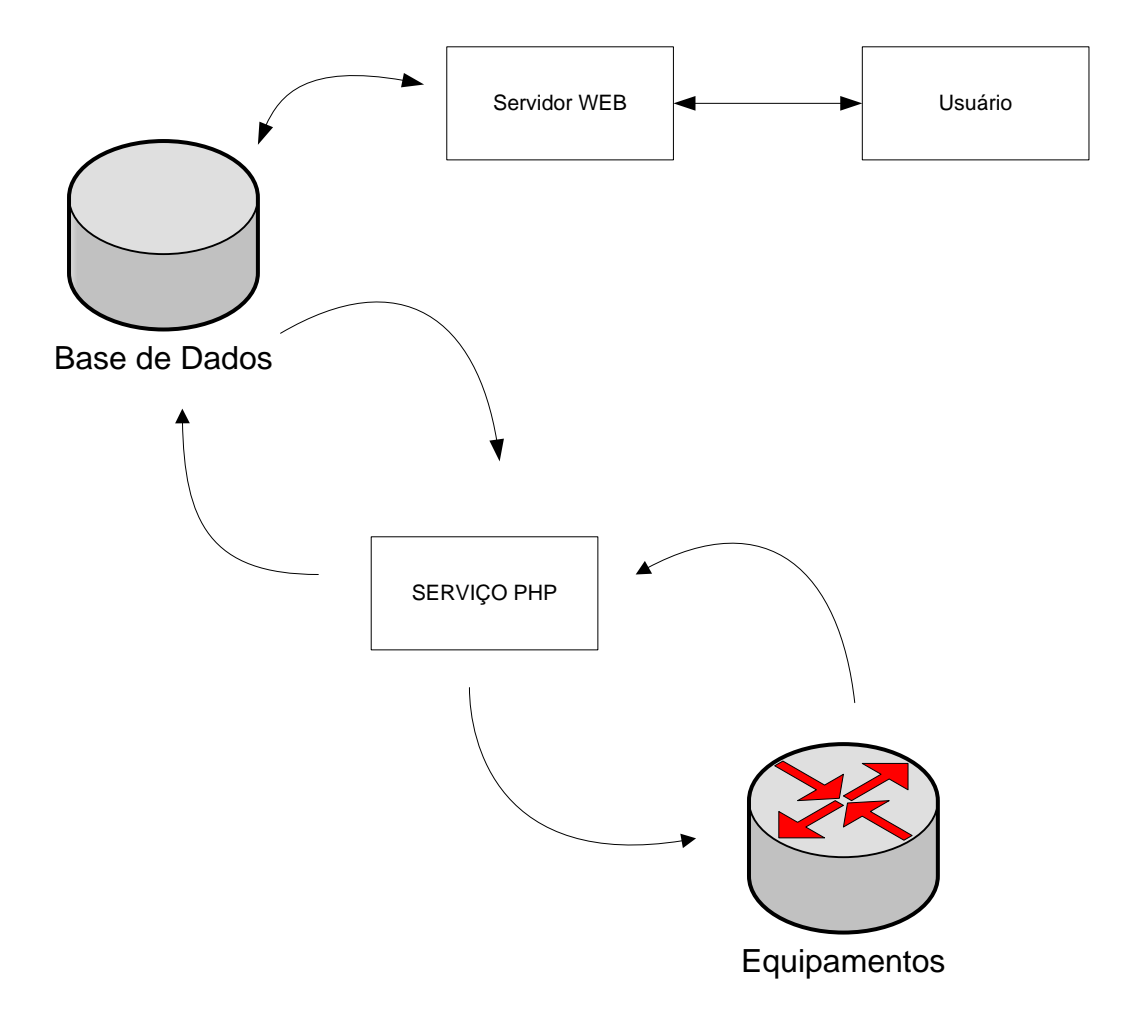

Figura 40: Gráfico demonstrativo do serviço PHP Fonte: Autoria Própria

## <span id="page-53-2"></span><span id="page-53-0"></span>**4.7. Montagem do laboratório físico**

Para a montagem do laboratório físico foi utilizado os equipamentos do Departamento Acadêmico de Informática (DAINF) da UTFPR, que foram: 1 computador/servidor, 10 Switches Camada 2, 3 Switches Camada 3, 8 Roteadores, 20 Adaptadores USB-Serial [\(Figura 41\)](#page-53-1), 21 cabos de console.

<span id="page-53-1"></span>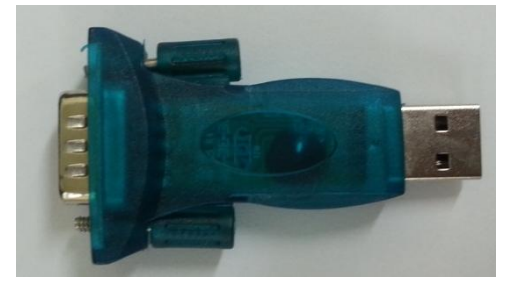

Figura 41: Adaptador USB-Serial Fonte: Autoria Própria Para a conexão dos equipamentos com o servidor foi utilizado também quatro HUBs de conexão USB, pois o número de equipamentos excedem o número de

conexões USB existentes no servidor um exemplo desses HUBS podem ser vistos na [Figura 42.](#page-54-0)

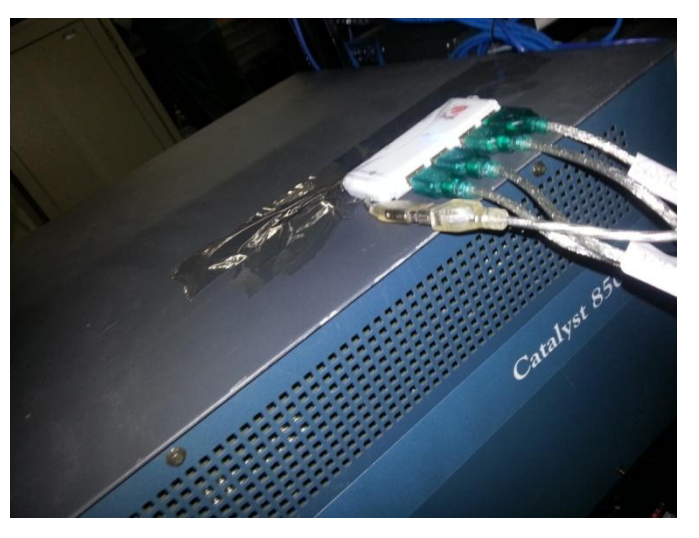

Figura 42: HUB USB Fonte: Autoria Própria

<span id="page-54-0"></span>Essa escolha de conectar os equipamentos com o servidor através da porta serial foi escolhida ao invés de utilizar a porta Ethernet, porque ao utilizar-se da porta normal de rede, qualquer reinicialização do Roteador/Switch ou troca do IP desses equipamentos ocasionaria na perda de comunicação com o equipamento. Foram utilizados diversos adaptadores USB-Serial pois a tecnologia da porta serial é uma tecnologia que vem desaparecendo com o tempo, por exemplo o computador que utilizamos para ser o servidor possuí apenas uma entrada serial, enquanto este possui cerca de 10 portas USB, a montagem final pode ser vista na [Figura 43](#page-55-0) e na [Figura 44.](#page-56-0)

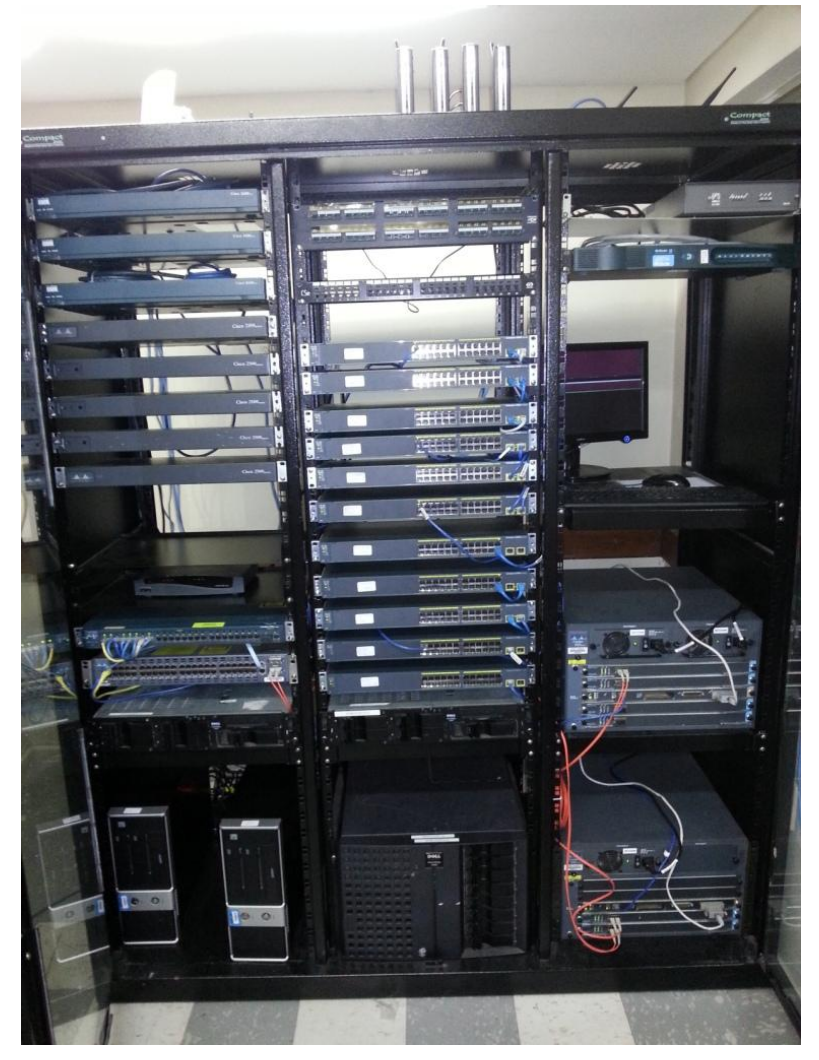

Figura 43: Visão frontal do laboratório de redes. Fonte: Autoria Própria

<span id="page-55-0"></span>No computador servidor foi utilizado o sistema operacional Ubuntu de uso gratuito, e nele foi instalado os serviços de SSH, PHP e mySQL, todos também de uso gratuito.

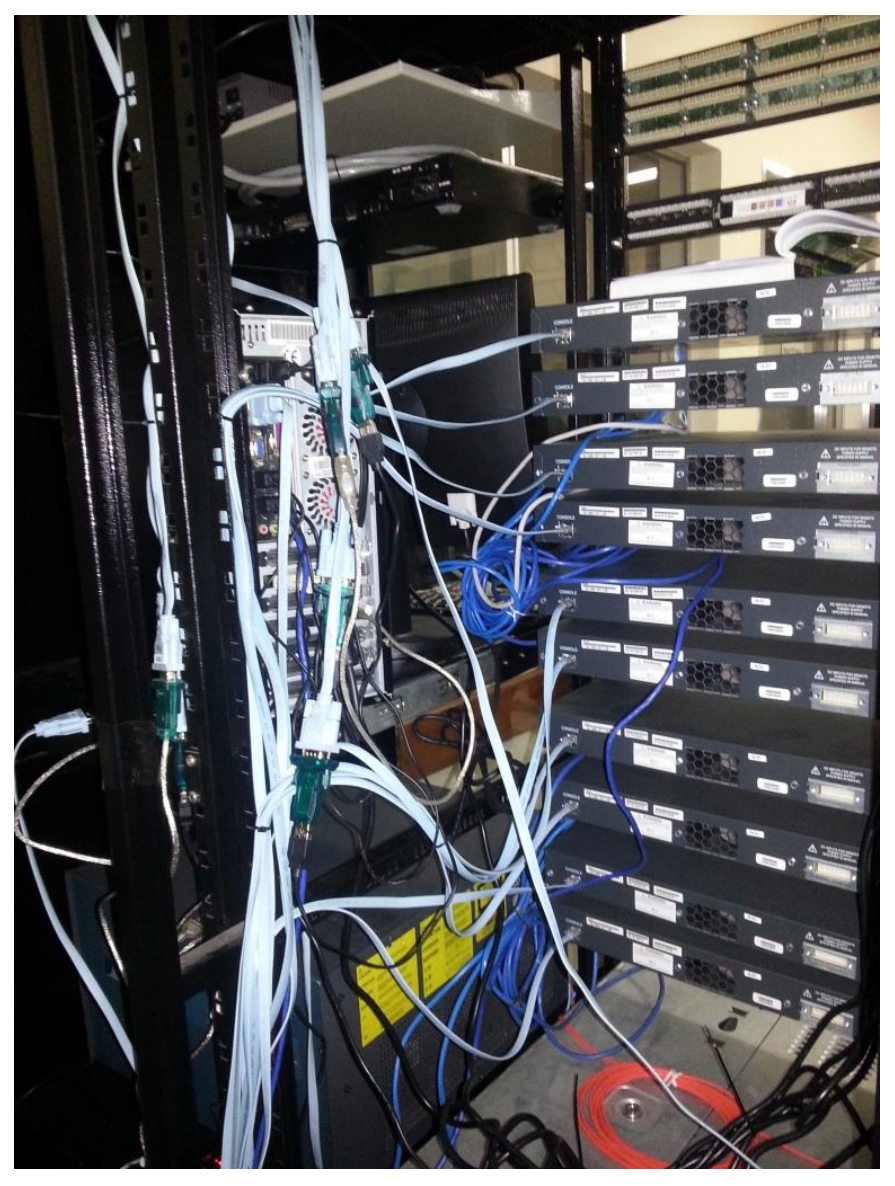

Figura 44: Visão Traseira do Laboratório Fonte: Autoria Própria

<span id="page-56-0"></span>Ao conectar o equipamento ao servidor cada equipamento fica associado a um dispositivo pelo qual se pode acessa-los, a associação realizada pelos equipamentos pode ser vista na [Tabela 4.](#page-56-1)

<span id="page-56-1"></span>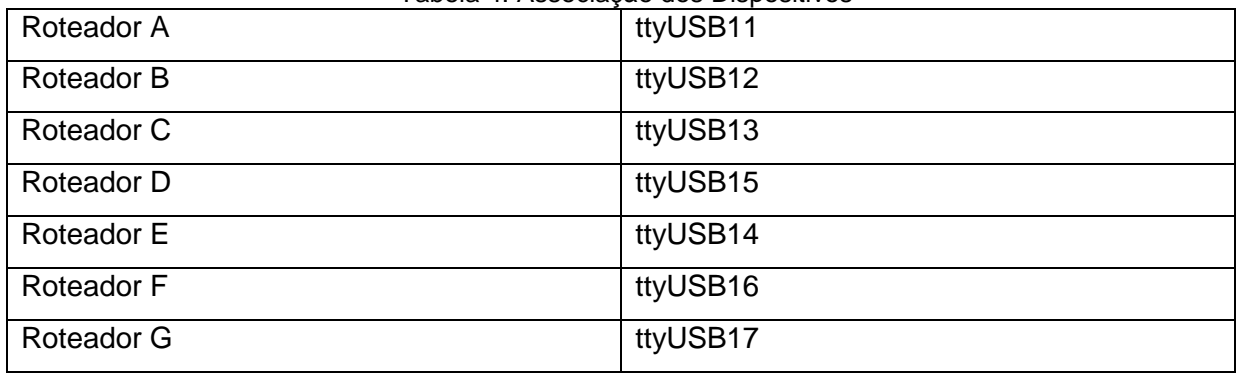

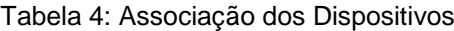

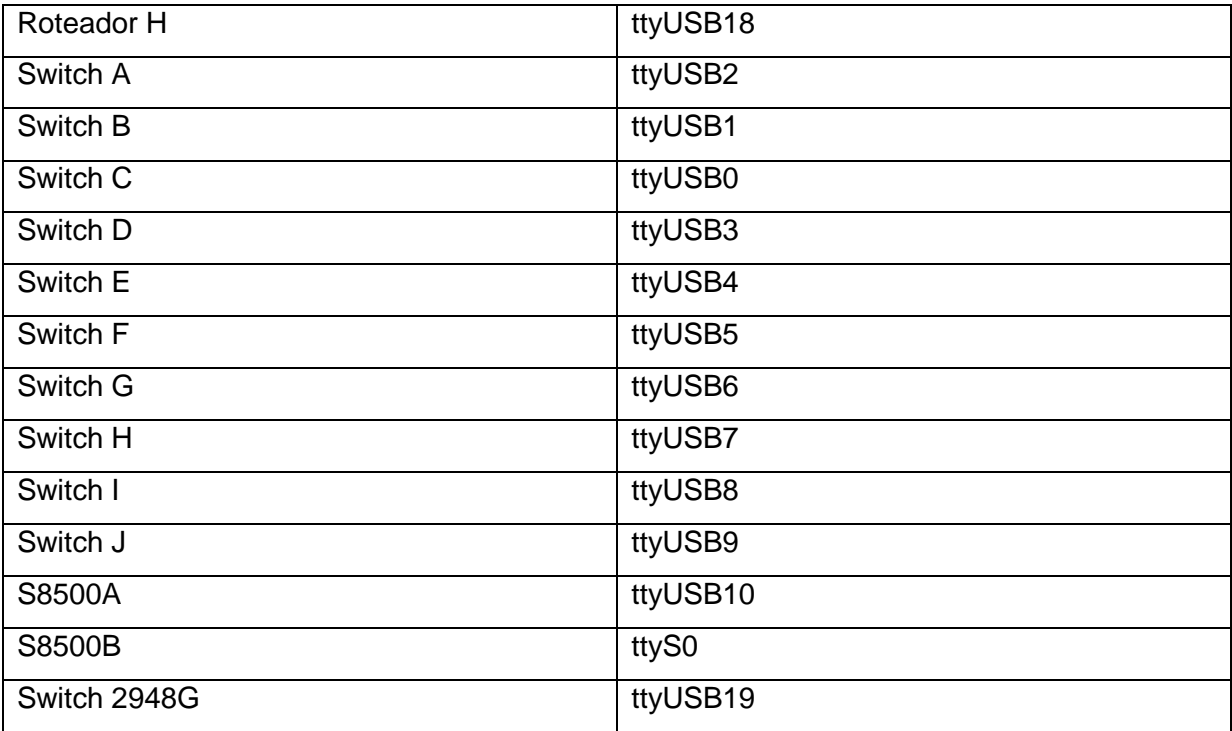

### <span id="page-58-0"></span>**5. Conclusão**

Para matérias relacionadas a redes de computadores, além dos conceitos teóricos, existe a necessidade da demonstração e aplicações práticas. A visualização destes conceitos, muitas vezes, requer o contato visual e aplicações manuais em equipamentos para o aprendizado tornar-se mais eficiente. Em muitas das explicações de gestores especialistas nesta área, coincidentemente, surgem diversas representações de diagramas tais como ligações físicas e virtuais de diversos equipamentos. Estes diagramas acabam abstraindo grande parte da realidade tornando a utilização dos equipamentos reais ainda mais indispensáveis para o melhor entendimento do aluno.

Suprindo esta necessidade de aplicações práticas, os professores percebem a necessidade de aproximar o aluno aos equipamentos, fornecendo a eles a liberdade de poderem conectá-los entre si e realizar diversas configurações que um administrador de rede pode fazer. Para isto, notou-se que a eficiência das aulas de redes acaba diminuindo pelo fato dos equipamentos não estarem de fácil acesso a sala de aula. Caso não haja um ambiente físico preparado com os equipamentos, existe o desconforto dos professores em locomover estes equipamentos, que muitas vezes, não são de pequeno porte. Além da locomoção, em alguns casos, surgem algumas dificuldades em preparar o ambiente tais como problemas técnicos em equipamentos, falta de cabeamento, falta de espaço físico, etc.

Visando auxiliar no ensino das matérias relacionadas a redes, onde se utilizam diversos equipamentos de tamanhos variados, foi desenvolvido um sistema de acesso remoto que facilita, tanto aluno como gestores, a utilização de um laboratório de redes. Este sistema contempla de forma idêntica a visualização da interface administrativa de um equipamento de rede. Isto facilita os gestores, não precisando aprender novas formas de configurar um equipamento. Tendo em vista que estes equipamentos necessitam de conexões serial para acesso a interface administrativa, foi indispensável a utilização de conversores *USB* para Serial sendo que foram utilizados diversos *Switches* e Roteadores. Para conectar vários equipamentos no servidor, foi utilizado um *Hub* de conectores *USB*. Após conectar todos os equipamentos no servidor, encontrou-se o maior desafio deste projeto: realizar a "conversação" entre os equipamentos com o sistema de acesso remoto.

Utilizando-se de uma aplicação separado do sistema de acesso remoto, foi possível garantir a interação entre o sistema e os equipamentos. Esta pequena aplicação captura informações de usuário e respostas do equipamento, organizando-os, para então, exibir ao usuário. Durante toda esta etapa de interação, houve a dificuldade do sistema operacional (S.O.) em reconhecer estes conectores *USB*/*Serial*. Para garantir que estes fossem conectados adequadamente, foi escolhido o sistema operacional Linux *Ubuntu*, o qual reconheceu automaticamente todos os conectores.

Criou-se, também, uma forma organizada de avaliação dos alunos. Foi desenvolvido um método de captura das informações enviadas e recebidas dos equipamentos em um *log*. Sendo assim, administradores e professores podem ter acesso a qualquer comando efetuado por seus alunos, facilitando métodos de avaliação de professores perante os comandos realizados pelos alunos, assim como buscar por eventuais comandos inseridos de forma incorreta. Para melhor visualização dos *logs*, foi implementado um método de filtragem para busca de uma eventual turma, aluno ou data.

Tendo em vista que diversos usuários estarão utilizando o sistema, foi desenvolvido um sistema de agendamento para garantir total acesso a várias turmas de forma organizada, evitando conflito entre mesmos horários com turmas diferentes. Cada agendamento dará liberdade ao professor em disponibilizar e distribuir os equipamentos entre os alunos desta turma.

Para garantir total autonomia entre os administradores e professores em relação aos desenvolvedores, foi criada uma sessão de administração do sistema. Esta sessão permite que administradores e professores possam cadastrar, editar ou excluir diversos componentes que formam o sistema tais como registros de equipamentos, horários, turmas e usuários/contas. A visualização destas funcionalidades depende totalmente do perfil do usuário. Por exemplo, o administrador do sistema terá acesso total a todas as sessões do sistema, ao contrário do professor, que poderá editar apenas a agendas, turmas e usuários do tipo aluno.

Dentre as dificuldades encontradas, pode-se citar: problemas por parte de equipamentos defeituosos, problema com cabos e conectores *USB/Serial*, problema de reconhecimento de cabos e conectores por parte do sistema operacional e dificuldade em realizar a conversação entre o sistema e os equipamentos de redes. Para os problemas de equipamentos de rede e conectores, foram resolvidos

realizando a troca dos mesmos. Para a conversação, foi elaborada uma solução utilizando uma aplicação separada ao sistema, através da linguagem PHP juntamente com banco de dados. Tendo em vista que todos os integrantes da equipe possuem o domínio da linguagem de programação em PHP, não foram encontrados maiores problemas durante o desenvolvimento das demais funcionalidades.

Ao fim do processo de desenvolvimento, conseguiu-se atingir o objetivo proposto por este trabalho que foi a construção de um sistema WEB para gerenciar e utilizar um laboratório de redes remoto.

Desta forma, considera-se que professores garantirão um bom desempenho e rendimento em suas aulas e a praticidade dos alunos em ter a liberdade necessária para configurar e gerenciar um equipamento de rede por acesso remoto.

Ao finalizar este processo, será possível a implementações de melhorias no sistema, visando auxiliar ainda mais as aulas relacionadas a redes de computadores. Estas melhorias podem ser facilmente desenvolvidas na linguagem PHP tendo em vista que o sistema permite tais extensões, como por exemplo, criação de novas funcionalidades.

## <span id="page-61-0"></span>**Referências**

Cisco, **Cisco Packet Tracer**. Disponível em < http://www.Cisco.com/web/learning/netacad/course\_catalog/PacketTracer.html>. Acesso em 16 abr. 2012

DATE, C.J. **Introdução a Sistemas de Bancos de Dados**. 8ª Edição, Elsevier, 2004.

DISTROWATCH. **DistroWatch Page Hit Ranking.** Disponível em <http://distrowatch.com/dwres.php?resource=popularity>. Acesso em 11 abr. 2012

EUGÊNIO, Valter de Almeida, **Introdução a Informática**. Disponível em <http://www.sypnet.com.br/index.php?option=com\_content&view=article&id=17:intro du-a-informca&catid=1:recentes>. Acesso em 18 abr. 2012

FARIAS, Paulo César Bento, **Curso Essencial de Redes**. 1ª Edição, Digerati Books, 2006.

GARRELS, Matchteld, **Bash Guide for Beginners**. 2ª Edição, Fultus Corporation, 2010.

GSN3, **Graphical Network Simulator**. Disponível em <http://www.gns3.net/>. Acesso em 18 abr. 2012

HUNT, Craig. **Linux Network Servers**. Sybex Inc, 2002

MORIMOTO, Carlos E. **Linux, Ferramentas Técnicas.** 2ª Ed, Porto Alegre: Sul Editores, 2006.

PHP, **A história do PHP**. Disponível em <http://www.php.net/manual/pt\_BR/history.php.php> Acesso em 25 abr. 2012

PHP, **O que o PHP pode fazer**. Disponível em < http://www.php.net/manual/pt\_BR/intro-whatcando.php>. Acesso em 25 abr. 2012

POWERS, David. **PHP Solutions: Dynamic Web Design Made Easy**. 2ª Edição, Apress, 2010.

SHAW, Allan C. **Sistemas e Software de Tempo Real**. 1ª Edição, Bookman Companhia ED, 2003.

SIEVERS, E.; WEBER, A.; FIGGINS, S.;LOVE, R.; ROBBINS, A.. **Linux in a Nutshell**. 5ª Edição, O´Reilly, 2006.

TANENBAUM, Andrew S. **Computer Networks**. 4ª Edição, Pearson Education – Br, 2003.

TURATTI, Luiz Gustavo, **Curso de Introdução a Redes de Computadores**. Disponível em <http://www.cempem.fae.unicamp.br/lapemmec/cursos/fe190/hpalunos/turatti/arquiv os/introducao\_a\_redes.pdf>. Acesso em 18 abr. 2012

TYSON, Jeff. **Como funcionam os switches LAN (rede de comunicação local)**. Disponível em <http://informatica.hsw.uol.com.br/lan-switch15.htm> Acesso em 1 abr. 2012

VASWANI, Vikram. **MySQL: The Complete Reference**. 1ª Edição, McGraw-Hill Osborne Media, 2003.